2003 Sony Corporation Printed in Malaysia

# USM128ED/128EL/128EV/ 256ED/256EL/256EV/512E

2-550-319-**13**(1)

**SONY** 

# **USB Storage Media**

Operating Instructions

# **English**

**WARNING Keep away from children. If swallowed, promptly see a doctor. To prevent fire or shock hazard, do not expose the unit to rain or**

**moisture. To avoid electrical shock, do not open the cabinet. Refer servicing to qualified personnel only.**

### Serial No. **For Customers in the U.S.A.**

### **Owner's Record**

The model number and serial number are located on the side of the product. Record the serial number in the space provided here. Refer to the model and serial number when you call the Sony Customer Information Center.

Model No. USM128ED, USM128EL, USM128EV, USM256ED, USM256EL, USM256EV, USM512E

**CAUTION:**<br>You are cautio oned that any changes or modifications not expressly approved in this manual could void your authority to operate this equipment.

If you have any questions about this product, you may call: Sony Customer Information

Center 1-800-942-SONY(7669). The number below is for the FCC related matters only. **Regulatory Information:**

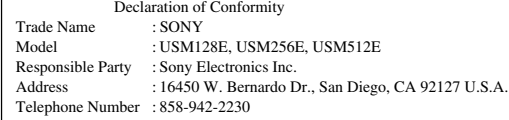

This device complies with part 15 of the FCC rules. Operation is subject to the following two conditions: (1) This device may not cause harmful interference, and (2) this device must accept any interference received, including interference that may cause undesired operation.

This product complies with EN55022 Class B and EN55024 for use in the following areas; residential, commercial, and light-industrial.

Ordinarily, the device driver is installed automatically when you connect the Micro Vault. However, with some USB 2.0 cards or boards, you may need to initiate installation

**Note:** This equipment has been tested and found to comply with the limits for a Class B digital device, pursuant to part 15 of the FCC Rules. These limits are designed to provide reasonable protection against harmful interference in a residential installation. This equipment generates, uses and can radiate radio frequency energy and, if not installed and used in accordance with the instructions, may cause harmful interference to radio communications. However, there is no guarantee that interference will not occur in a particular installation. If this equipment does cause harmful interference to radio or television reception, which can be determined by turning the equipment off and on, the user is encouraged to try to correct the interference by one or more of the following measures:

Remove the cap from the Micro Vault and connect it to a USB port on the computer. **When running Windows 98/98SE, Windows Me, Windows 2000, or Windows XP**

– Reorient or relocate the receiving antenna.

- Increase the separation between the equipment and receiver. Connect the equipment into an outlet on a circuit different from that to which the
- receiver is connected. Consult the dealer or an experienced radio/TV technician for help. The shielded interface cable and connectors must be used in order to comply with the
- limits for digital device pursuant to subpart B of Part 15 of FCC Rules. **For Customers in CANADA**
- This Class B digital apparatus complies with Canadian ICES-003.

Double-click  $\leq$  (Unplug or Eject Hardware) in the task tray in the lower right portion of<br>the screen. In the window that appears, select the name of the device that is to be<br>removed, then click the Stop button. When th message appears indicating that the device can be safely removed, disconnect the Micro Vault.

**For Customers in Europe**

This product conforms to the following European Directives, 89/336/EEC, 92/31/EEC (EMC Directive) 93/68/EEC (CE Marking Directive)

Double-click  $\lesssim$  (Safely Remove Hardware) in the task tray in the lower right portion of<br>the screen. In the window that appears, select the name of the device that is to be<br>removed, then click the Stop button. When the the "Safe to Remove Hardware" message appears, disconnect the Micro Vault. **When running Mac OS 9.0 and higher**

# **When Using USB Storage Media for the First Time (Installing the Device Driver) When running Windows 98/98SE**

You must install a device driver. Visit the following URL to download and install the device driver. **http://www.sony co.jp/microvault/**

# **When running Windows Me, Windows 2000, Windows XP, or Mac OS 9.0 and higher**

manually. Follow the instructions displayed on the screen to search for a suitable driver.

# **Basic Operation**

detergent solutio Do not use any type of solvent, such as alcohol or benzene, which may damage the

**Note:** • Please remove the Micro Vault properly following the procedure described in this manual. Otherwise, data may not be recorded correctly. • If the USB port connector is not easily accessible, you can use a USB hub to attach the Micro Vault to the USB port connector on your computer.

**Setup**

• Our product warranty is limited only to the USB storage media itself, when used normally in accordance with these operating instructions and with the accessories that were included with this unit in the specified or recommended system environment. Services provided by the Company,

Once the Micro Vault is connected to the computer, the drive icon for the Micro Vault device appears. (The drive name varies, depending on your computer system.) You can now copy and save data on the Micro Vault by dragging files and folders on the drive icon, just as you would when copying data to a hard disk or to a floppy disk.

## **When running Mac OS 9.0 and higher** Once the Micro Vault is connected to the computer, the drive icon for the Micro Vault

device appears. You can now copy and save data on the Micro Vault by dragging files and folders on the drive icon, just as you would when copying data to a hard disk or to a floppy disk.

# **Meanings of the Indicator Light**

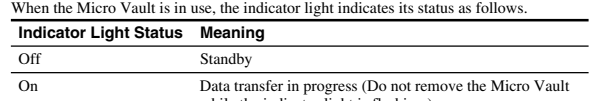

• Verwenden Sie zum Formatieren des Geräts die Formatiersoftware, die Sie von der Website herunterladen können. Um eine Änderung der Spezifikationen zu vermeiden, formatieren Sie das Gerät ausschließlich auf diese Weise. • Der Micro Vault funktioniert möglicherweise nicht ordnungsgemäß, wenn er an den Computer angeschlossen ist, während dieser gestartet, neu gestartet oder aus dem Energiesparmodus aktiviert wird. Trennen Sie den Micro Vault unbedingt immer vom Computer, bevor Sie eine dieser Funktionen ausführen. An der Kappe des Micro Vault befindet sich am Rand ein Loch für einen Riemen oder<br>einen Ring. Wenn Sie einen Riemen oder Ring anbringen und den Micro Vault daran<br>hängen lassen, während Sie ihn verwenden, besteht die Gefahr

while the indicator light is flashing.)

### **Disconnection When running Windows 98/98SE**

After confirming that the Micro Vault is in standby mode, disconnect the Micro Vault. **When running Windows Me or Windows 2000**

Reinigen Sie das Gerät mit einem weichen, trockenen Tuch oder einem weichen Tuch, das Sie leicht mit einer milden Reinigungslösung angefeuchtet haben. Verwenden Sie keine Lösungsmittel wie Alkohol oder Benzin. Diese könnten die Oberfläche angreifer

- Microsoft und Windows sind eingetragene Warenzeichen der Microsoft Corporation in den USA und anderen Ländern. • Mac und Macintosh sind in den USA und anderen Ländern eingetragen
- Warenzeichen der Apple Computer, Inc. • Andere in dieser Veröffentlichung genannten Systemnamen und Produktnamen sind eingetragene Warenzeichen oder Warenzeichen der<br>jeweiligen Hersteller. In diesem Handbuch werden die Symbole ™ und ® nicht

### **When running Windows XP**

verwendet. • Unsere Produktgarantie bezieht sich ausschließlich auf das USB-Speichermedium selbst, sofern es unter normalen Bedingungen, wie in dieser Bedienungsanleitung angegeben und mit dem mitgelieferten Zubehör<br>in einer angegebenen oder empfohlenen Systemumgebung verwendet wird.<br>Die Dienstleistungen des Herstellers wie die Unterstützung der Benutzer

Drag the Micro Vault icon to the Trash. After confirming that the Micro Vault is in standby mode, disconnect the Micro Vault.

# **About Software Applications**

You can download useful software applications from the URL below. Because the software is compressed, you must extract it and copy each folder to the Micro Vault

αegenüber nicht schadenersatzpflichtig.<br>● Der Hersteller übernimmt keine Haftung für Probleme mit dem Computer<br>○ oder anderer Hardware, die auf die Nutzung dieses Produkts zurückzuführen sind, die Eignung dieses Produkts für bestimmte Hardware, Software oder Peripheriegeräte, Konflikte mit anderer installierter Software, Datenverlust und sonstige versehentliche oder unvermeidbare Schäden. • Der Hersteller übernimmt keine Haftung für finanzielle Schäden, entgangenen Gewinn, Ansprüche von Dritten usw., die auf die Nutzung der mit dem Gerät gelieferten Software zurücjë führen sind. • Die Softwarespezifikationen unterliegen unangekündigten Änderungen.

device in order to use it. **http://www.sony.co.jp/microvault/**

### **Notes on Use**

93/68/EEC (Directiva sobre la marca CE) Este producto cumple con las directivas EN55022 Clase B y EN55024 para el uso en las áreas siguientes: residenciales, comerciales e industria lig

If the software becomes unstable during use, visit the following URL to download and install the latest version of the software. http://www.sony.co.jp/microvault/

• When formatting the device, use the format software which you can download from the website. To avoid any changes of the specifications, do not format the device in any

other way. • The Micro Vault may not function correctly if it is connected to the computer when the computer is started up, restarted, or restored from sleep mode. Always disconnect the Micro Vault from the computer before performing any of these operations.

• The edge of the Micro Vault cap has a hole for a strap or a ring. Be careful if you let the Micro Vault hang from a strap or ring while you are using it, because there is a chance that the Micro Vault could fall from the

• Do not place the unit in locations that are: – extremely hot or cold – dusty or dirty – very humid – vibrating

- exposed to corrosive gases exposed to direct sunlight
- Cleaning
- Clean the unit with a soft, dry cloth or a soft cloth lightly moistened with a mild

finish.

• Micro Vault is a trademark of Sony Corporation

• Microsoft and Windows are registered trademarks of Microsoft Corporation in the United States and other countries. • Mac and Macintosh are trademarks of Apple Computer, Inc., registered in the

Haga doble clic en 'ملاق (Desconectar o expulsar hardware) situado en la bandeja de tareas<br>de la parte inferior dérecha de la pantalla. En la ventana que aparece, seleccione el<br>nombre del dispositivo que desea retirar y h aparezca la pantalla [Detener un dispositivo de hardware], compruebe que la información es correcta y haga clic en el botón [Acceptar]. Cuando aparezca un mensaje indicando que el dispositivo puede retirarse con seguridad, desconecte el Micro Vault.

# U.S. and other countries. • Other system names and product names that appear in this manual are

registered trademarks or trademarks of their respective owners. Note that the ™ and ® symbols are not used in this manual.

such as user support, are also subject to these restrictions. • The Company cannot accept liability for damage or loss resulting from the

- use of this unit, or for any claim from a third party. The Company cannot accept any liability for: problems with your computer or other hardware arising from the use of this product; the suitability of this product for specific hardware, software, or peripherals; operating conflicts
- with other installed software; data loss; or other accidental or unavoidable damages. • The Company cannot accept any liability for financial damages, lost profits,

claims from third parties, etc., arising from the use of the software provided with this unit. • The software specifications may be subject to change without notice.

# **Français**

**AVERTISSEMENT**

## **Tenir hors de portée des enfants. En cas d'ingestion, consulter immédiatement un médecin.**

# **Pour les utilisateurs au Canada**

Cet appareil numérique de la classe B est conforme à la norme NMB-003 du Canada. **Pour les clients en Europe**

# Ce produit est conforme aux directives européennes suivantes : 89/336/CEE, 92/31/CEE (directive CEM)

93/68/CEE (directive de marquage CE)

Ce produit est conforme aux normes de classification EN 55022 Classe B et EN 55024 pour une utilisation dans les environnements suivants : zones résidentielles, commerciales et d'industrie légère.

# **Hinweise zur Verwendung**

Wenn die Software beim Gebrauch instabil wird, laden Sie von folgendem URL die neueste Version der Software herunter und installieren Sie sie. http://www.sony.co.jp/microvault/

# $C$  N<sub>50</sub> **Réglage initial**

fällt und verloren geht. • Stellen Sie das Gerät nicht an einen Ort, an dem es folgenden Bedingungen ausgesetzt

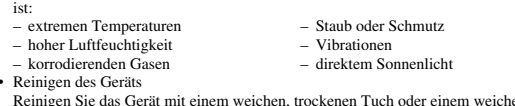

• Micro Vault ist ein Warenzeichen der Sony Corporation.

Double-cliquez sur  $\leq$  (Déconnecter ou éjecter le matériel) dans la barre des tâches<br>située dans le coin inférieur droit de l'écran. Dans la fenêtre qui s'affiche, sélectionnez le<br>nom du périphérique à déconnecter, puis correctes, puis cliquez sur [OK]. Lorsqu'un message s'affiche indiquant que le périphérique peut être retiré sans danger, débranchez le Micro Vault.

**Sous Windows XP**<br>Double-cliquez sur **(8)** (Retirer le périphérique en toute sécurité) dans la barre des tâches située dans le coin inférieur droit de l'écran. Dans la fenêtre qui s'affiche, sélectionnez le<br>nom du périphérique à déconnecter, puis cliquez sur [Arrêter]. Lorsque la fenêtre [Arrêt<br>d'un périphérique matériel] s'affiche, puis cliquez sur [OK]. Lorsque le message « Le matériel peut être retirer en toute sécurité » s'affiche, débranchez le Micro Vault.

unterliegt ebenfalls diesen Einschränkungen. • Der Hersteller übernimmt keine Haftung für Schäden oder Verluste, die auf die Verwendung des Geräts zurückzuführen sind, und ist auch Dritten

**Españõl**

### **ADVERTENCIA**

**Manténgase alejado de los niños. En caso de ingestión, consulte a un médico de inmediato. Para los clientes en Europa**

Este producto cumple con las siguientes directivas europeas: 89/336/EEC, 92/31/EEC (Directiva EMC)

La société décline toute responsabilité pour des dommages ou pertes résultant de l'utilisation de cet appareil, ainsi que pour toute réclamation

# **Al utilizar USB Storage Media por primera vez (instalación del controlador de dispositivos)**

**Con Windows 98/98SE**

Debe instalarse un controlador de dispositivos. Visite la URL siguiente para descargar e instalar el controlador de dispositivos.

**http://www.sony.co.jp/microvault/**

### **Con Windows Me, Windows 2000, Windows XP o Mac OS 9.0 o superiores**

Normalmente, el controlador de dispositivos se instala automáticamente al conectar el Micro Vault. Sin embargo, con algunas placas o tarjetas USB 2.0 es posible que necesite realizar la instalación manualmente. Siga las instrucciones de la pantalla para buscar el controlador adecuado.

**Operaciones básicas**

**Nota:**

• Retire el Micro Vault correctamente mediante el procedimiento descrito en este manual. En caso contrario, es posible que los datos no se graben correctamente • Si no puede acceder fácilmente al conector del puerto USB, puede utilizar un concentrador USB para conectar el Micro Vault al conector del puerto USB del ordenador.

**Configuración**

Retire la cubierta del Micro Vault y conéctelo a un puerto USB del ordenador. **Con Windows 98/98SE, Windows Me, Windows 2000 o Windows XP** Una vez conectado el Micro Vault al ordenador, aparece el icono de unidad para el<br>dispositivo Micro Vault (El nombre de la unidad cambia en función del ordenador.)<br>Ya puede copiar y guardar datos en el Micro Vault arrastra el icono de unidad, del mismo modo que cuando copia datos a un disco duro o a un

disquete.

**Con Mac OS 9.0 o superior**

Una vez conectado el Micro Vault al ordenador, aparece el icono de unidad para el

dispositivo Micro Vault.

Ya puede copiar y guardar datos en el Micro Vault arrastrando archivos y carpetas hasta el icono de unidad, del mismo modo que cuando copia datos a un disco duro o a un

disquete. **Significados del indicador luminoso**

Cuando el Micro Vault esté en uso, el indicador luminoso mostrará su estado tal como se

muestra:

**Estado del indicador luminoso Significado** Desactivado En espera

Activado Transferencia de datos en progreso (no retire el Micro Vault cuando el indicador luminoso parpadea)

**Desconexión**

Tras comprobar que el Micro Vault se encuentra en modo de espera, ya puede desconectarlo. **Con Windows Me o Windows 2000**

nte prodotto è conforme alle seguenti direttive Europee: 89/336/EEC, 92/31/EEC (Direttiva EMC) 93/68/EEC (Direttiva relativa al marchio CE)

**Mac OS 9.0 e successivo** Generalmente, il driver di periferica viene installato automa

# **Con Windows XP**

Haga doble clic en (Quitar hardware con seguridad) situado en la bandeja de tareas de la parte inferior derecha de la pantalla. En la ventana que aparece, seleccione el nombre del dispositivo que desea retirar y haga clic en el botón [Detener]. Cuando aparezca la<br>pantalla [Detener un dispositivo de hardware], compruebe que la información es correcta<br>y haga clic en el botón [Aceptar]. Cuando apar con toda seguridad el dispositivo del sistema", desconecte el Micro Vault. **Con Mac OS 9.0 o superior** Arrastre el icono del Micro Vault hasta la papelera. Tras comprobar que el Micro Vault se

encuentra en modo de espera, ya puede desconectarlo.

# **Acerca de las aplicaciones de software**

Puede descargar aplicaciones de software útiles desde la URL siguiente. Dado que el software está comprimido, debe extraerlo y copiar cada carpeta en el dispositivo Micro Vault.

# **http://www.sony.co.jp/microvault/**

**Notas sobre el uso**

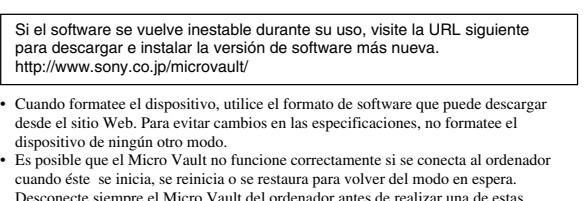

Nella barra delle applicazioni in basso a destra sullo schermo, fare doppio clic su (Scollegare o rimuovere una periferica hardware). Nella finestra che viene visual selezionare il nome della periferica che si desidera rimuovere, quindi fare clic sul pulsante [Disattiva]. Quando viene visualizzata la schermata [Disattivazione di una eriferica hardware], assicurarsi che le informazioni visualizzate siano corrette, quind fare clic sul pulsante [OK]. Quando viene visualizzato un messaggio che indica che è

Desconecte siempre el Micro Vault del ordenador antes de realizar una de estas operaciones.

Nella barra delle applicazioni in basso a destra sullo schermo, fare doppio clic su (Rimozione sicura dell'hardware). Nella finestra che viene visualizzata, selezio nome della periferica che si desidera rimuovere, quindi fare clic sul pulsante [Disattiva]. Quando viene visualizzata la schermata [Disattivazione di una periferica], assicurarsi che le informazioni visualizzate siano corrette, quindi fare clic sul pulsante OK. Quando viene visualizzato il messaggio "E' possibile rimuovere l'hardware", scollegare Micro

- En el extremo de la cubierta del Micro Vault existe un orificio para colocar una correa
- o una anilla. Tenga cuidado cuando deje el Micro Vault colgando de una correa o una anilla durante su uso, puesto que podría desprenderse de la cubierta y perderse.
- No coloque la unidad en lugares:
- extremadamente calientes o fríos con polvo o suciedad muy húmedos con vibraciones – expuestos a gases corrosivos – expuestos a luz solar directa
- 
- Limpieza Limpie la unidad con un paño suave y seco o con un paño suave ligeramente
- humedecido con una solución de detergente suave. No utilice ningún tipo de disolvente como, por ejemplo, alcohol o benceno, puesto que podría dañar el acabado.

• Micro Vault es una marca comercial de Sony Corporation. • Microsoft y Windows son marcas comerciales registradas propiedad de Microsoft Corporation en los Estados Unidos y otros países.

• Mac y Macintosh son marcas comerciales de Apple Computer, Inc., registradas en los EE.UU. y en otros países.

• Mac e Macintosh sono marchi di fabbrica di Apple Computer, Inc., registrati negli Stati Uniti e in altri paesi. • Eventuali altri nomi di sistemi o prodotti citati nel presente manuale sono marchi di fabbrica registrati o marchi di fabbrica dei rispettivi proprietari. Inoltre, i simboli ™ e ® non vengono utilizzati nel presente manuale. • La garanzia del prodotto è limitata esclusivamente al supporto di memorizzazione USB stesso, utilizzato normalmente, in conformità con le presenti istruzioni per l'uso e impiegando gli accessori in dotazione con il<br>prodotto nell'ambiente operativo specificato o consigliato. Sono inoltre<br>soggetti alle suddette restrizioni i servizi forniti dalla società, qual

• Los demás nombres de sistemas y productos que aparecen en este manual son marcas comerciales registradas o marcas comerciales de sus respectivos propietarios. Observe que en este manual no se utilizan los símbolos ™ y ®. • La garantía de nuestro producto está limitada únicamente al soporte de almacenamiento USB, cuando se utiliza con normalidad respetando las

especificaciones de este manual de instrucciones y con los accesorios que se incluyen con esta unidad en el entorno de sistema especificado o recomendado. Los servicios que ofrece la compañía, como la asistencia para los usuarios, están igualmente sujetos a estas restricciones. • La compañía no se hace responsable de los daños ni de las pérdidas atribuibles a la utilización de esta unidad, ni de las demandas de terceros. • La compañía no se hace responsable de: los problemas de su ordenador u otro hardware atribuibles al uso de este producto; la adaptación de este producto a hardware, software o periféricos específicos; los conflictos operativos con otros productos de software instalados; la pérdida de datos;

請將本品放在兒童接觸不到的地方。如果呑食,立即請醫生救治 當第一次使用 USB 存儲媒體時(安裝設備驅動程式)

當運行Windows Me, Windows 2000, Windows XP或Mac OS 9.0及其以上版 **本時**<br>一般來說,當Micro Vau1t連接到電腦上時,自動安裝設備驅動程式。但是,對某 些USB 2.0卡或接口板,可能需要手動進行起始安裝。請按螢幕上顯示的說明,搜

otros daños accidentales o inevitables. • La compañía no se responsabiliza de los daños financieros, la pérdida de beneficios, las reclamaciones de terceros, etc., atribuibles al uso de software suministrado con esta unidad. • Las especificaciones del software pueden estar sujetas a cambios sin previo

aviso.

# **Lors de la première mise en service du support d'enregistrement USB (installation du pilote de périphérique) Sous Windows 98/98SE**

套中跌落而損壞。 • 不要將本機放在以下位置:<br>– 非常冷或熱的地方

- Vous devez installer un pilote de périphérique. Rendez-vous sur le site suivant pour télécharger et installer le pilote de périphérique. **http://www.sony.co.jp/microvault/**
- **Sous Windows Me, Windows 2000, Windows XP ou Mac OS 9.0 ou**
- **plus** Normalement, le pilote de l'appareil est installé automatiquement lors du raccordement du Micro Vault.
- Cependant, le lancement manuel de l'installation peut être nécessaire avec certaines cartes USB 2.0. Suivez les instructions qui s'affichent à l'écran pour rechercher le pilote approprié.

• 我們的產品擔保僅限於 USB 介質本身,且要遵守這些操作說明,使用本機 附帶的附件,在指定或推薦的系統環境下正常使用。本公司提供的服務,<br>如用戶支持,也受這些限制。<br>• 本公司對因使用本機導致的損害或損失,或任何第三方的索賠不承擔責任。

• 本公司對下列情況不承擔任何責任:由於使用本產品導致您的電腦或其他硬<br>- 體出現的問題;本產品對特定硬體、軟體或外設的適應性;和安裝的其他軟<br>- 體產生操作衝突;資料損失;或其他意外或不可避免的損害。 • 本公司對因使用隨本機附帶的軟體而產生的財務損失、利潤損失、第三方的

平公 EI封凶 & 7178 〒 37<br>索賠等不承擔任何責任 • 軟體規格如有變動,恕不通知。

# **Fonctionnement de base Remarque:**

### **Con Windows 98/98SE** • La couverture de garantie de ce produit se limite au support USB de stockage de données lui-même, lors d'une utilisation normale respectant les directives du présent mode d'emploi avec les accessoires inclus avec cet

- Veuillez suivre la procédure décrite dans ce mode d'emploi pour retirer correctement le Micro Vault, sinon, il est possible que les données ne soient pas enregistrées
- correctement. Si le port USB de votre ordinateur est difficile d'accès, vous pouvez utiliser un concentrateur USB (hub) pour raccorder le Micro Vault au port USB de votre ordinateur.

# Retirez le couvercle du Micro Vault, puis raccordez-le à un port USB de l'ordinateur. **Sous Windows 98/98SE, Windows Me, Windows 2000 ou Windows**

**XP** Une fois le Micro Vault raccordé à l'ordinateur, l'icône de lecteur du Micro Vault s'affiche. (Le nom du lecteur varie selon votre ordinateur.) Vous pouvez maintenant copier des données sur le Micro Vault ou y sauvegarder des fichiers. Pour ce faire, déplacez les fichiers ou les dossiers sur l'icône Micro Vault, exactement comme lors de la copie de données vers un disque dur ou une disquette. **Sous Mac OS 9.0 ou plus**

> 화면 오른쪽 아래 작업 표시줄에 있는 <mark>獎.</mark> (하드웨어 분리 또는 꺼내기)를 더블 클릭합니<br>다. 표시된 창에서 분리하고 싶은 장치 이름을 선택한 후에 [Stop] 버튼을 클릭합니다.<br>[Stop a Hardware Device] 화면이 나타나면 나타난 내용이 올바른지 확인한 후에 **[OK] 버튼을 클릭합니다. 장치를 안전하게 분리할 수 있음을 나타내는 메시지가 나타나 면 Micro Vault를 분리하여 주십시오.**

> 화면 오른쪽 아래 작업 표시줄에 있는 **(호**(하드웨어를 안전하게 분리)를 더블 클릭합니다.<br>표시된 창에서 분리하고 싶은 장치 이름을 선택한 후에 [Stop] 버튼을 클릭합니다. [Stop<br>a Hardware Device] 화면이 나타나면 나타난 내용이 올바른지 확인한 후에 [OK] 버 **튼을 클릭합니다.** " **Safe to Remove Hardware**" **메시지가 나타나면 Micro Vault를**

### Une fois le Micro Vault raccordé à l'ordinateur, l'icône de lecteur du Micro Vault s'affiche. Vous pouvez maintenant copier des données sur le Micro Vault ou y sauvegarder des

fichiers. Pour ce faire, déplacez les fichiers et les dossiers sur l'icône Micro Vault, exactement comme lors de la copie de données vers un disque dur ou une disquette. **Signification du voyant**

Pendant le fonctionnement du Micro Vault, le voyant indique le statut de fonctionnement de l'appareil comme suit:

**Apparence du voyant ; Signification**

Eteint Attente

Allumé Transfert de données en cours (ne retirez pas le Micro Vault pendant que le voyant clignote).

### **Déconnexion Sous Windows 98/98SE**

Après avoir vérifié que le Micro Vault est bien en mode d'attente, débranchez le Micro

# Vault. **Sous Windows Me ou Windows 2000**

注: • 请按本手册中介绍的步骤正确删除 Micro Vault。否则不能正确录制数据。 • 如果很难直接连上 USB 端口连接器,可以使用 USB 集线器把 Micro Vault 连

外套中跌落而损坏。 • 不要将本机放在以下位置:<br>- 非常冷或热的地方

# **Sous Mac OS 9.0 ou plus**

• Micro Vault 是 Sony 公司的商标。<br>• Microsoft 和 Windows 是 Microsoft 公司在美国和其它国家的法册商标。<br>• Mac 和 Macintosh 是 Apple Computer 公司的商标,已在美国和其它国家注 册。 • 出现在本手册中的其它系统名称和产品名称是它们各自所有者的注册商标或商标。

• 我们的产品担保仅限于 USB 介质本身,且要遵守这些操作说明,使用本机<br>- 附带的附件,在指定或推荐的系统环境下正常使用。本公司提供的服务,如

Déplacez l'icône Micro Vault sur la poubelle. Après avoir vérifié que le Micro Vault est bien en mode d'attente, débranchez le Micro Vault.

# **A propos des logiciels**

Vous pouvez télécharger des logiciels sur le site internet suivant. Etant donné que les logiciels sont compressés, vous devez d'abord les extraire et copier chaque dossier sur le périphérique Micro Vault pour pouvoir l'utiliser. **http://www.sony.co.jp/microvault/**

# **Remarques concernant l'utilisation**

Si le logiciel devient instable en cours d'utilisation, rendez-vous sur le site suivant pour télécharger et installer la toute dernière version du logiciel. http://www.sony.co.jp/microvault/

- Lors du formatage du périphérique, utilisez le logiciel de formatage après l'avoir
- téléchargé à partir du site Web. Afin d'éviter toute modification des caractéristiques<br>techniques, ne formatez pas le périphérique à l'aide d'une autre méthode.<br>• Il se peut que le Micro Vault ne fonctionne pas correctemen
- de l'ordinateur. • Un orifice est pratiqué dans le couvercle du Micro Vault pour l'insertion d'une dragonne ou d'un anneau. Lorsque le Micro Vault est suspendu à une dragonne ou à
- une anneau pendant l'utilisation, prenez garde à ce qu'il ne se détache pas du couvercle, car vous pourriez le perdre.  $\bullet$  Ne pas placer l'appareil dans des endroits
- sujets à des températures très basses ou très élevées ; poussiéreux ou sales ; – sujets à des vibrations ;<br>– soumis à la lumière directe  $-$  exposés à des gaz corrosifs ;
- du soleil. • Entretien Nettoyez l'appareil avec un chiffon doux et sec ou avec un chiffon doux légèrement
- humecté d'une solution détergente neutre. Evitez d'utiliser des solvants, par exemple de l'alcool ou de l'essence, qui risquerait de ternir la coque de l'appareil.
- Micro Vault est une marque commerciale de Sony Corporation.
- Microsoft et Windows sont des marques déposées de Microsoft Corporation aux Etats-Unis et dans d'autres pays. • Mac et Macintosh sont des marques déposées d'Apple Computer Inc. aux
- Etats-Unis et dans d'autres pays. Les autres noms de systèmes et de produits apparaissant dans le présent mode d'emploi sont des marques commerciales ou des marques déposées de
- leurs détenteurs respectifs. Les symboles ™ et ® ont été omis dans ce mode d'emploi.

appareil et avec un des systèmes d'exploitation mentionnés ou recommandés. Les services offerts par la société, par exemple l'assistance à

l'utilisateur, sont également limités par ces conditions.

déposée par un tiers.

• La société décline toute responsabilité pour : les problèmes de fonctionnement de l'ordinateur ou d'autres appareils découlant de l'utilisation de ce produit ; l'incompatibilité de ce produit avec un ordinateur, un logiciel ou un périphérique particulier ; les conflits d'exploitation avec d'autres logiciels installés ; la perte de données ; tout autre dommage accidentel ou inévitable. • La société décline toute responsabilité pour les dommages financiers, la perte de bénéfices, les réclamations de tiers ou tout autre événement découlant de l'utilisation du logiciel fourni avec cet appareil.

• Les caractéristiques techniques du logiciel sont sujettes à modification sans

préavis.

**Deutsch ACHTUNG**

**Von Kindern fernhalten. Bei versehentlichem Verschlucken**

**unverzüglich einen Arzt konsultieren.**

**Für Kunden in Europa**

Dieses Gerät erfüllt die folgenden europäischen Richtlinien: 89/336/EWG, 92/31/EWG (EMV-Richtlinie) 93/68/EWG (Richtlinie zum CE-Zeichen)

Dieses Produkt entspricht den europäischen Normen EN55022 Klasse B und EN55024 für die Verwendung in folgenden Gebieten: Wohngebiete, Gewerbegebiete und

Leichtindustriegebiete.

**Wenn Sie das USB-Speichermedium zum ersten Mal**

Sie müssen einen Gerätetreiber installieren. Laden Sie den Gerätetreiber von dem<br>folgenden URL herunter und installieren Sie ihn.<br>**http://www.sony.co.jp/microvault/** 

**benutzen (Installieren des Gerätetreibers)**

einen USB-Hub am USB-Anschluss des Computers anbringen.

**Unter Windows 98/98SE**

**Unter Windows Me, Windows 2000, Windows XP oder Mac OS 9.0**

**und höher**

Normalerweise wird der Gerätetreiber automatisch installiert, wenn Sie den Micro Vault anschließen. Bei einigen USB 2.0-Karten oder -Platinen müssen Sie die Installation jedoch manuell starten. Gehen Sie nach den Anweisungen auf dem Bildschirm vor, um

einen geeigneten Treiber zu suchen. **Grundfunktionen**

**Hinweis:**

• Trennen Sie die Verbindung mit dem Micro Vault bitte ordnungsgemäß wie in diesem Handbuch beschrieben. Andernfalls werden Daten möglicherweise nicht korrekt

aufgezeichnet.

• Wenn der USB-Anschluss nicht leicht zugänglich ist, können Sie den Micro Vault über

**Anschließen**

Nehmen Sie die Kappe vom Micro Vault ab und schließen Sie ihn an einen USB-

Anschluss am Computer an.

**Unter Windows 98/98SE, Windows Me, Windows 2000 oder**

**Windows XP**

Wenn der Micro Vault an den Computer angeschlossen ist, wird das Laufwerksymbol für das Micro Vault-Gerät angezeigt. (Der Laufwerkname hängt von Ihrem Computersystem ab.) Jetzt können Sie Daten auf den Micro Vault kopieren, indem Sie einfach Dateien und Ordner auf das Laufwerksymbol ziehen, wie Sie es auch beim Kopieren von Daten auf

eine Festplatte oder Diskette tun. **Unter Mac OS 9.0 und höher**

Wenn der Micro Vault an den Computer angeschlossen ist, wird das Laufwerksymbol für

das Micro Vault-Gerät angezeigt.

Jetzt können Sie Daten auf den Micro Vault kopieren, indem Sie einfach Dateien und Ordner auf das Laufwerksymbol ziehen, wie Sie es auch beim Kopieren von Daten auf

eine Festplatte oder Diskette tun. **Bedeutung der Anzeige**

Wenn der Micro Vault in Betrieb ist, leuchtet die Anzeige und zeigt den Status des Geräts

wie folgt an.

**Status der Anzeige Bedeutung** Aus Bereitschaft

Ein Datenübertragung läuft (Trennen Sie den Micro

Vault nicht vom Computer, während die Anzeige

blinkt.)

**Trennen der Verbindung Unter Windows 98/98SE**

den Micro Vault dann vom Cor

Überprüfen Sie, ob sich der Micro Vault im Bereitschaftsmodus befindet, und trennen Sie

**Unter Windows Me oder Windows 2000**

Doppelklicken Sie auf (Hardware entfernen oder auswerfen) in der Task-Leiste unten rechts auf dem Bildschirm. Wählen Sie in dem Fenster, das angezeigt wird, den Namen des Geräts aus, dessen Verbindung getrennt werden soll, und klicken Sie dann auf [Deaktivieren]. Wenn der Bildschirm [Hardwarekomponente deaktivieren] erscheint, überprüfen Sie, ob die richtigen Informationen angezeigt werden, und klicken Sie dann auf OK. Wenn eine Meldung erscheint, dass das Gerät sicher abgenommen werden kann, trennen Sie den Micro Vault vom Computer.

Doppelklicken Sie auf Sechlandware entfernen oder auswerfen) in der Task-Leiste unten rechts auf dem Bildschirm. Wählen Sie in dem Fenster, das angezeigt wird, den Namen des Geräts aus, dessen Verbindung getrennt werden so

überprüfen Sie, ob die richtigen Informationen angezeigt werden, und klicken Sie dann<br>auf [OK]. Wenn die Meldung "Das Gerät 'USB-Massenspeicher' kann jetzt entfernt

**Unter Windows XP**

werden." erscheint, trennen Sie den Micro Vault vom Computer.

**Unter Mac OS 9.0 und höher** Ziehen Sie das Micro Vault-Symbol in den Papierkorb. Überprüfen Sie, ob sich der Micro Vault im Bereitschaftsmodus befindet, und trennen Sie den Micro Vault dann vom Computer. **Italian**

# **ATTENZIONE**

### **Tenere fuori dalla portata dei bambini. In caso di ingestione, consultare immediatamente un medico.**

**Per gli utenti in Europa**

# Il presente prodotto è conforme alle normative EN55022 Class B e EN55024 relative all'uso in ambienti residenziali, commerciali e dell'industria leggera.

### **Uso iniziale del supporto di memorizzazione USB (installazione del driver di periferica)**

**Se il sistema operativo in uso è Windows 98/98SE** É necessario installare il driver di periferica. Visita l'URL qui sotto per fare il download e

proseguire con l'installazione. **http://www.sony.co.jp/microvault/**

# **Se il sistema in uso è Windows Me, Windows 2000, Windows XP o**

Vault. Tuttavia, con alcune schede USB 2.0, potrebbe essere necessario avviare manualmente l'installazione. Seguire le istruzioni a schermo per eseguire la ricerca del driver adatto.

# **Operazioni di base**

**Nota:** • Scollegare l'unità Micro Vault nel modo appropriato seguendo la procedura descritta nel presente manuale. Diversamente, è possibile che i dati non vengano registrati in modo corretto.

• Se il connettore della porta USB non è di semplice accesso, per il collegamento dell'unità Micro Vault al connettore della porta USB del computer è possibile utilizzare un hub USB.

**Impostazione**

Rimuovere il coperchio da Micro Vault, quindi collegare il supporto di memorizzazione

ad una delle porte USB del computer.

**Se i sistemi in uso sono Windows 98/98SE, Windows Me, Windows**

**2000 o Windows XP**

Una volta collegato Micro Vault al computer, viene visualizzata l'icona dell'unità relativa alla periferica Micro Vault. Il nome dell'unità varia in base al computer in uso. A questo punto, è possibile copiare e salvare i dati in Micro Vault trascinando i file e le cartelle in corrispondenza dell'icona dell'unità, allo stesso modo delle operazioni di copia

dei dati in un disco fisso o in un dischetto floppy. **Se il sistema in uso è Mac OS 9.0 o successivo**

Una volta collegato Micro Vault al computer, viene visualizzata l'icona dell'unità relativa

alla periferica Micro Vault.

A questo punto, è possibile copiare e salvare i dati in Micro Vault trascinando i file e le cartelle in corrispondenza dell'icona dell'unità, allo stesso modo delle operazioni di copia dei dati in un disco fisso o in un dischetto floppy.

Se Micro Vault è in uso, l'indicatore ne mostra lo stato nel modo seguente.

**Significato dell'indicatore**

**Stato dell'indicatore Significato** Spento Attesa

Acceso Trasferimento dei dati in corso (non rimuovere Micro Vault mentre l'indicatore lampeggia).

**Scollegamento**

**Se il sistema in uso è Windows 98/98SE**

Assicurarsi che Micro Vault si trovi nel modo di attesa, quindi scollegare il supporto di

memorizzazione.

**Se il sistema in uso è Windows Me o Windows 2000**

ibile rimuovere la periferica, scollegare Micro Vault.

**Se il sistema in uso è Windows XP**

Vault. **Se il sistema in uso è Mac OS 9.0 o successivo**

Trascinare l'icona di Micro Vault nel cestino. Assicurarsi che Micro Vault si trovi nel

modo di attesa, quindi scollegare il supporto di memorizzazione. **Informazioni sulle applicazioni software**

**Informazioni su Password Lock**

È possibile scaricare applicazioni software utili all'indirizzo Internet riportato di seguito. Poiché il software è compresso, per utilizzarlo occorre estrarlo e copiare ogni cartella in

Micro Vault.

**http://www.sony.co.jp/microvault/**

**Note sull'uso**

Se durante l'uso il software presenta dei problemi, accedere all'indirizzo Internet riportato di seguito per scaricare e installare la versione più recente

del software.

http://www.sony.co.jp/microvault/

• Per la formattazione dell'unità, utilizzare l'apposito software, che è possibile scaricare dal sito Web. Onde evitare eventuali modifiche delle specifiche, non formattare l'unità

in altri modi.

– esposti a gas corrosivi<br>Pulizia

danneggiare il rive

• È possibile che Micro Vault non funzioni correttamente se viene collegato al computer al momento dell'avvio, del riavvio o del ripristino dal modo di risparmio energetico. Scollegare sempre Micro Vault dal computer prima di effettuare tali operazioni. • L'estremità del coperchio di Micro Vault è dotata di un foro per l'applicazione di una linguetta o di un anello. Prestare attenzione se Micro Vault viene tenuto da una linguetta o da un anello durante l'uso in quanto è possibile che cada.

• Non posizionare la periferica nei seguenti luoghi:

Per la pulizia, utilizzare un panno morbido asciutto o un panno morbido leggermente imbevuto con una soluzione detergente neutra. Non utilizzare alcun tipo di solvente, quali alcol o benzene in quanto potrebbero

• Micro Vault è un marchio di fabbrica di Sony Corporation. • Microsoft e Windows sono marchi di fabbrica registrati di Microsoft Corporation

negli Stati Uniti e in altri paesi.

tecnico.

• La società non potrà essere ritenuta responsabile di danni o perdite derivanti dall'uso del presente prodotto né di rivendicazioni di terzi. • La società non potrà essere ritenuta responsabile di: problemi relativi al computer o ad altri elementi hardware derivanti dall'uso del prodotto; idoneità del prodotto ad hardware, software o periferiche specifici; conflitti del sistema operativo con altri software installati; perdita di dati; altri danni accidentali o imprevedibili. • La società non potrà essere ritenuta responsabile di danni finanziari, perdite di profitto, rivendicazioni di terzi e così via derivanti dall'uso del software in dotazione con il prodotto. • Le specifiche del software sono soggette a modifiche senza preavviso.

中文 警告

富連行 Windows 98/98SE 時

http://www.sony.co.jp/microvault/

索合適的驅動程式。 基本操作 註:

• 請按本手冊中介紹的步驟正確刪除 Micro Vault 。否則不能正確錄製資料。 • 如果很難直接連上 USB 端口連接器,可以使用 USB 集線器把 Micro Vault連到電

當運行 Windows 98/98SE, Windows Me, Windows 2000,或Windows XP時 .<br>Cro Vault連上電腦,Micro Vault設備的驅動器圖示即出現。(驅動器名

腦上的 USB 端口連接器上。

設定

取下 Micro Vault 的保護套並將它連到電腦的 USB 端口。

存到 Micro Vau1t 上, 如同拷貝資料到硬碟或軟碟上的操作。

von posizionare a permettra me segacini nogini.<br>
- soggetti a polvere o<br>
- soggetti a elevata umidità a metal interval de control de soggetti a vibrazioni della solvera della control della solvera della solvera della solve

– soggetti a polvere o sporcizia

 $-$  esposti alla luce solare diretta

稱取決於電腦系統)

現在,可以通過把檔案和資料夾拖到Micro Vault驅動器圖示上來將資料拷貝和保

一旦Micro Vau1t連上電腦,Micro Vau1t設備的驅動器圖示即出現。現在,可以<br>通過把檔案和資料夾拖到Micro Vau1t驅動器圖示上來將資料拷貝和保存到Micro

雙擊螢幕右下方任務欄的 [笑] ( 拔下或彈出硬體 )。在出現的窗口中,選擇要取下<br>設備的名稱,然後單擊 [Stop] 按鈕。當 [Stop a Hardware Device] 螢幕出現時, 確認顯示資料正確,然後單擊[OK]按鈕。當出現訊息顯示可以安全取下設備時,取

雙擊螢幕右卜方任務欄上的 |③(安全取下硬體)。在出現的窗口中,選擇要取下<br>設備的名稱,然後單擊 [Stop] 按鈕。當 [Stop a Hardware Device] 螢幕出現時,<br>確認顯示資訊正確,然後單擊0K按鈕。當 "Safe to Remove Hardware" 訊息出現

當運行 Mac OS 9.0 及其以上版本時

Vault 上,如同拷貝資料到硬碟或軟碟上的操作。

指示燈的意義

當 Micro Vault 正在使用時,指示燈顯示狀態如下。

確認 Micro Vau1t 處於待機狀態後,取出 Micro Vau1t。

**指示燈狀態 意義** 關 待機

開 正在傳輸資料(指示燈閃爍時,不要取下 Micro

Vault) 取出

當運行 Windows 98/98SE 時

當運行 Windows Me 或 Windows 2000 時

出 Micro Vault 。 當運行 Windows XP 時

時,取出 Micro Vaul

當運行 Mac OS 9.0 及其以上版本時

把 Micro Vault 圖示拖到資源回收筒。確認 Micro Vault 處於待機狀態後,取出

Micro Vault 。

關於軟體應用程式

您可以從下面的URL下載有用的軟體應用程式。由於該軟體為壓縮軟體,因此您必 須先進行解壓,然後將每個資料夾拷貝到 Micro Vault 設備上以便使用。 http://www.sony.co.jp/microvault/

如果在使用中該軟體變得不穩定,請訪問以下URL下載並安裝該軟體的最新版

• 當格式化設備時,請使用您從網站上下載的格式化軟體。為避免改變產品規格,<br>|請勿以其他方式格式化設備。 - 請勿以其他方式格式化設備。<br>• 當電腦啓動、重新啓動或從睡眠模式恢復時,如果把Micro Vault連到電腦上,<br>- Micro Vault 可能無法正常工作。在進行這些操作前,務必從電腦上取出 Micro

• Micro Vault保護套的邊沿有一個孔,可以掛帶子或環。當使用Micro Vault時,<br> 如果Micro Vault掛在帶子或環上,請務必小心。因為Micro Vault有可能從外

• Microsoft 和 Windows 是 Microsoft 公司在美國和其他國家的註冊商標。<br>• Mac 和Macintosh 是 Apple Computer 公司的商標,已在美國和其他國家註冊。<br>• 出現在本手冊中的其他系統名稱和產品名稱是它們各自所有者的註冊商標或商

使用注意事項

本。

您必須安裝設備驅動程式。請訪問以下 U R L ,下載並安裝設備驅動程式。 **및 설치하여 주십시오. http://www.sony.co.jp/microvault/**

http://www.sony.co.jp/microvault/

Vault 。

– 非常冷或熱的地方 – 灰塵多或髒的地方

– 有腐蝕性氣體的地方 – 陽光直射的地方

• 清潔

用軟的乾布或稍沾上中性洗潔溶液的軟布清潔本機。 不要使用任何種類的溶劑,如酒精或苯,它們可能損壞表面。 • Micro Vault 是 Sony 公司的商標。

標。注意,本手冊不使用 ™ 和 ® 符號。

中文 警告

以上版本时

请将本品放在儿童接触不到的地方。如果吞食,立即请医生救治。 当第一次使用 USB 存储介质时(安装设备驱动程序)

当运行 Windows 98/98SE 时

http://www.sony.co.jp/microvault/

===;; ……cowo 50,500L #;<br>您必须安装设备驱动程序。请访问以下 URL, 下载并安装设备驱动程序。

当运行 Windows Me, Windows 2000, Windows XP 或 Mac OS 9.0 及其

一股来说,当 Micro Vault 连接到计算机上时,自动安装设备驱动程序。但是,对<br>某些 USB 2.0 卡或接口板,可能需要手动进行起始安装。请按屏幕上显示的说明,

– 震動大的地方<br>– 震動大的地方<br>– 陽光直射的地方

搜索合适的驱动程序。

한국어

基本操作

경고

어린이 손이 닿지 않는 장소에 보관하십시오. 만일 삼켰을 때에는 즉시 의사의 진

인증번호

단을 받아 주십시오. 한국 사용자분께

**MIC** 

**이 기기는 가정용으로 전자파 적합등록을 한 기기로서 주거지역에서는 물론 모든 지역에**

**서 사용할 수 있습니다.**

USB 저장 매체를 처음 사용할 때에는(장치 드라이버를 설치하기)

Windows 98/98SE를 사용하는 경우

**장치 드라이브를 설치해야 합니다. 다음의 URL에 접속해서 장치 드라이버를 다운로드**

Windows Me, Windows 2000, Windows XP 또는 Mac OS 9.0 이상을 사 용하는 경우

**일반적으로 Micro Vault를 연결하면 장치 드라이버가 자동 설치됩니다. 단 일부 USB 2.0 카드 또는 보드에서는 수동으로 설치를 시작해야 하는 경우가 있습니다. 화면에 표시 되는 지시에 따라 적절한 드라이버를 검색하여 주십시오.**

# 기본적인 조작

# 주의점:

• **본 사용설명서에 기재된 순서에 따라 Micro Vault를 바르게 분리하여 주십시오. 그렇 지 않으면 데이터가 바르게 기록되지 않는 경우가 있습니다.** • **USB 포트 커넥터가 사용하기 불편할 때에는 USB 허브를 사용해서 컴퓨터 USB 포 트 커넥터에 Micro Vault를 장착할 수 있습니다.**

설정 **Micro Vault의 캡을 벗기고 그것을 컴퓨터 USB 포트에 연결합니다.** Windows 98/98SE, Windows Me, Windows 2000 또는 Windows XP를

사용하는 경우 **Micro Vault를 컴퓨터에 연결하면 Micro Vault 장치 드라이브 아이콘이 나타납니다.**

**(컴퓨터 시스템에 따라 드라이브명이 다릅니다.) 이것으로 데이터를 하드디스크나 플로피 디스크에 복사하는 것과 마찬가지로 드라이브 아 이콘에 파일 및 폴더를 드래그해서 데이터를 복사하고 Micro Vault에 저장할 수 있습니 다.**

### Mac OS 9.0 이상을 사용하는 경우

**Micro Vault를 컴퓨터에 연결하면 Micro Vault 장치 드라이브 아이콘(D:)이 나타납 니다. 이것으로 데이터를 하드디스크나 플로피 디스크에 복사하는 것과 마찬가지로 드라이브 아**

**이콘에 파일 및 폴더를 드래그해서 데이터를 복사하고 Micro Vault에 저장할 수 있습니 다.**

# 표시등의 의미

**Micro Vault의 사용 중에 표시등은 상태를 다음과 같이 나타냅니다.**

### 표시등의 의미 의미

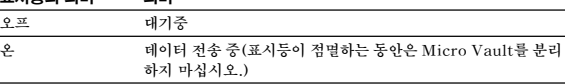

분리

Windows 98/98SE를 사용하는 경우

**Micro Vault가 대기 모드인지를 확인한 후에 Micro Vault를 분리합니다.** Windows Me 또는 Windows 2000를 사용하는 경우

Windows XP를 사용하는 경우

**분리하여 주십시오.**

Mac OS l0 이상을 사용하는 경우

**Micro Vault 아이콘을 휴지통에 드래그합니다. Micro Vault가 대기 모드인지 확인한**

**후에 Micro Vault를 분리합니다.** 소프트웨어 프로그램에 대하여

**아래의 URL에서 편리한 소프트웨어 프로그램을 다운로드할 수 있습니다. 소프트웨어는 압축되어 있으므로 압축 해제한 후 각 폴더를 Micro Vault 장치에 복사해서 사용하여 주**

**십시오.**

**http://www.sony.co.jp/microvault/**

사용상의 주의

**소프트웨어가 사용 중에 불안정해졌을 때에는 아래의 URL에 접속해서 소프트웨어**

**의 최신 버전을 다운로드 및 설치하여 주십시오. http://www.sony.co.jp/microvault/**

• **장치를 포맷팅할 때에는 웹사이트에서 포맷 소프트웨어를 다운로드해서 사용하여 주 십시오. 규격이 변경되는 것을 방지하기 위하여 그 밖의 방법으로 장치를 포맷하지 마 십시오.** • **컴퓨터를 시동 또는 재시동, 잠자기 모드에서 복귀한 후에 컴퓨터에 연결되어 있으면 Micro Vault가 정상으로 작동하지 않는 경우가 있습니다. 상기와 같은 경우에는 조작**

**하기 전에 Micro Vault를 반드시 컴퓨터에서 분리하여 주십시오.**

• **Micro Vault 캡 끝에는 스트랩이나 링 장착용 구멍이 있습니다. Micro Vault가 캡 에서 빠지지 않게되는 경우가 있으므로 사용 중에 Micro Vault가 스트랩이나 링에서**

**늘어지지 않도록 주의하십시오.**

• **본 제품은 다음과 같은 장소에 설치하지 마십시오:**

– **온도가 매우 높거나 낮은 장소** – **먼지가 많거나 심하게 더러운 장소**

– **습도가 매우 높은 장소** – **진동이 있는 장소**

– **부식성 가스가 있는 장소** – **직사광선이 닿는 장소**

• **클리닝**

**본 제품은 마른 부드러운 헝겊이나 중성 세제로 살짝 적신 부드러운 헝겊으로 닦아내**

**십시오.**

**알코올 또는 벤젠 등의 용해제는 표면이 손상될 염려가 있으므로 사용하지 마십시오.**

• **Micro Vault는 Sony Corporation의 상표입니다.**

• **Microsoft 및 Windows는 미국 및 그 밖의 나라에 있는 Microsoft Corporation**

**의 등록 상표입니다.**

• **Mac 및 Macintosh는 미국 및 그 밖의 나라에 등록된 Apple Computer Inc.의 상**

**표입니다.**

• **본 사용설명서에서 사용하는 그 밖의 시스템명이나 제품명은 각 소유자의 등록상표 또**

**는 상표입니다.**

**본 사용설명서에서는 TM 및** ®**기호는 사용하지 않았습니다.**

• **당사 제품 보증은 본 사용설명서 및 본 제품에 부속된 액세서리를 지정 또는 권장 환경에서 바르게 사용하는 것을 조건으로서 USB 저장 매체 본체만을 대상으로 합**

**니다.**

• **당사는 본 제품의 사용에 의하여 발생된 손해나 손실 또는 제삼자로부터의 청구에**

**대하여 책임지지 않습니다.**

• **당사는 다음과 같은 사항에 대하여 책임지지 않습니다: 본 제품의 사용에 의한 컴 퓨터 및 그 밖의 하드웨어에 관한 문제, 특정 하드웨어나 소프트웨어, 주변장치와 본 제품의 적합성, 설치한 다른 소프트웨어와의 동작 충돌, 데이터의 손실 및 그 밖 의 우발적 또는 피하지 못한 손해.** • **당사는 본 제품에 부속된 소프트웨어를 사용함으로써 발생된 경제적 손해나 손실 또는 제삼자로부터의 손해배상 청구에 대해서는 일절 책임지지 않습니다.** • **소프트웨어의 주요 제원은 예고 없이 변경하는 경우가 있습니다.**

到电脑上的 USB 端口连接器上。

设置

取下 Micro Vault 的外套并将它连到计算机的 USB 端口。

保存到 Micro Vault 上, 如同复制数据到硬盘或软盘上的操作。

当运行 Windows 98/98SE,Windows Me,Windows 2000,或 Windows

、、、。。<br>一旦 Micro Vault 连上计算机,Micro Vault 设备的驱动器图标即出现。(驱动器 名称取决于计算机系统)<br>现在,可以通过把文件和文件夹拖到 Micro Vault 驱动器图标上来将数据复制和

一旦 Micro Vault 连上计算机,Micro Vault 设备的驱动器图标即出现。现在,<br>可以通过把文件和文件夹拖到 Micro Vault 驱动器图标上来将数据复制和保存到

正在传输数据(指示灯闪烁时,不要取下 Micro

XP 时

当运行 Mac OS 9.0 及其以上版本时

指示灯的意义

当 Micro Vault 正在使用时,指示灯显示状态如下。

指示灯状态 意义

关 待机

Vault)

断开

当运行 Windows 98/98SE 时

当运行 Windows Me 或 Windows 2000 时 双击屏幕右下方任务栏的 (拔下或弹出硬件)。在出现的窗口中,选择要取下设 备的名称,然后单击 [Stop] 按钮。当 [Stop a Hardware Device] 屏幕出现时,确 认显示信息正确,然后单击 [OK] 按钮。当出现一条讯息显示可以安全取下设备

双击屏幕右下方任务栏上的 |⑤(安全取下硬件)。在出现的窗口中,选择要取下设<br>备的名称, 然后单击 [Stop] 按钮。当 [Stop a Hardware Device] 屏幕出现时, 确<br>认显示信息正确,然后单击 OK 按钮。当 "Safe to Remove Hardware"讯息出

时,断开 Micro Vault。 当运行 Windows XP 时

现时, 断开 Micro Vault

当运行 Mac OS 9.0 及其以上版本时

把 Micro Vault 图标拖到回收站。确认 Micro Vault 处于待机状态后,断开 Micro

您可以从下面的 URL 下载有用的软件应用程序。由于该软件为压缩软件,因此您<br>必须先进行解压,然后将每个文件夹复制到 Micro Vault 设备上以便使用。

Vault。

关于软件应用程序

http://www.sony.co.jp/microvault/

使用注意事项

如果在使用中该软件变得不稳定,请访问以下 URL 下载并安装该软件的最新

版本。

http://www.sony.co.jp/microvault/

• 当格式化设备时,请使用您从网站上下载的格式化软件。为避免改变产品规格,

请勿以其他方式格式化设备。

• 当计算机启动、重新启动或从睡眠模式恢复时,如果把 Micro Vault 连到计算 机上,Micro Vault 可能无法正常工作。在进行这些操作前,务必从计算机上断<br># Micro Vault。 开 Micro Vault。 • Micro Vault 外套的边沿有一个孔,可以挂带子或环。当使用 Micro Vault 时, 如果 Micro Vault 挂在带子或环上,请务必小心。因为 Micro Vault 有可能从

– 非常潮湿的地方 – 震动大的地方

– 有腐蚀性气体的地方 – 阳光直射的地方

• 清洁 用软的干布或稍沾上中性洗洁溶液的软布清洁本机。 不要使用任何种类的溶剂,如酒精或苯,它们可能损坏表面。

– 灰尘多或脏的地方<br>雷动大的地方

기기의 명칭 USB STORAGE MEDIA 모델 명: USM128E, USM256E, USM512E

제조자(국): SONY CORP/말레이시아

인증받은자의 상호: 소니코리아 (주) 제조년월일: 별도표기

- ---<br>USM128E:E-D900-04-0260(B) USM256E:E-D900-04-0262(B)<br>USM256E:E-D900-04-0262(B)<br>USM512E:E-D900-04-0261(B)

Micro Vault 上, 如同复制数据到硬盘或软盘上的操作。

确认 Micro Vault 处于待机状态后, 断开 Micro Vault。

注意,本手册不使用 ™ 和 ® 符号。

- 索赔等不承担任何责任。<br>• 软件规格如有变动,恕不通知。

用户支持,也受这些限制。 • 本公司对因使用本机导致的损害或损失,或任何第三方的索赔不承担责任。 • 本公司对下列情况不承担任何责任:由于使用本产品导致您的计算机或其它 硬件出现的问题;本产品对特定硬件、软件或外设的适应性;和安装的其它

软件产生操作冲突;数据损失;或其它意外或不可避免的损害。 • 本公司对因使用随本机附带的软件而产生的财务损失、利润损失、第三方的

**Hinweis zu Softwareanwendungen**

Sie können vom URL unten nützliche Softwareanwendungen herunterladen. Da die Software komprimiert ist, müssen Sie sie extrahieren und die einzelnen Ordner für den

Gebrauch auf den Micro Vault kopieren. **http://www.sony.co.jp/microvault/**

# **Polski**

# **OSTRZEŻENIE**

**Chronić przed dziećmi. W razie połknięcia należy bezzwłonie zwrócić się do lekarza.**

**Nie narażać zespołu na działanie deszczu lub wilgoci, aby uniknąć pożaru lub porażenia elektrycznego. Nie należy otwierać obudowy, aby nie dopuścić do porażenia prądem elektrycznym.**

## **Dla Klientów w Europie**

Ten produkt spełnia następujące Dyrektywy Unii Europejskiej, 89/336/EEC, 92/31/EEC (Dyrektywa EMC) 93/68/EEC (Dyrektywa Oznaczeń CE) Niniejszy produkt odpowiada ograniczeniom EN55022 Klasa B oraz EN55024 dla używania w następujących obszarach: mieszkalnym, handlowym i z przemysłem lekkim.

# **Pierwsze użycie nośnika danych USB (instalowanie sterownika urządzenia)**

# **Środowisko systemu operacyjnego Windows 98/98SE**

- Należy zainstalować sterownik urządzenia. W celu pobrania i zainstalowania sterownika urządzenia należy odwiedzić poniższy adres URL. **http://www.sony.co.jp/microvault/** • Při formátování zařízení použijte formátovací software, který můžete stáhnout z této webové stránky. Chcete-li se vyhnout změnám ve specifikacích, neformátujte zařízení žádným jiným způsobem. • Neformátujte zařízení na počítači, aby nedošlo ke změnám specifikace.
- **Środowisko systemu operacyjnego Windows Me, Windows 2000, Windows XP lub Mac OS 9.0 albo w wyższej wersji**

Zazwyczaj instalacja sterownika urządzenia następuje automatycznie po podłączeniu Micro Vault.

Jednakże w przypadku niektórych kart lub płyt USB 2.0 może wystąpić konieczność ręcznego zainicjowania instalacji. Należy wykonywać instrukcje wyświetlane na ekranie w celu wyszukania

odpowiedniego sterownika.

# **Podstawy użytkowania**

# **Uwaga:**

Kliknij dwukrotnie (Odepnij lub Usuń sprzęt) w zasobniku zadań u dołu ekranu z prawej strony. W otwartym oknie zaznacz nazwę urządzenia, które ma być usunięte, a następnie kliknij przycisk Wyłącz. Kiedy pojawi się okno Wyłącz urządzenie sprzętowe, sprawdź, czy zostały wyświetlone poprawne informacje, a następnie kliknij przycisk OK. Po wyświetleniu komunikatu sygnalizującego, że można bezpiecznie wyjąć urządzenie, odłącz nośnik Micro Vaul

# **Ustawianie**

Zdjąć pokrywkę z Micro Vault i przyłączyć go do portu USB komputera. **Środowisko systemu operacyjnego Windows 98/98SE, Windows Me, Windows 2000 lub Windows XP** Kiedy tylko nośnik danych Micro Vault zostanie przyłączony do komputera,

# pojawi się ikona napędu Micro Vault. (Nazwa napędu może być różna, w zależności od używanego systemu komputerowego.) Możesz teraz kopiować i zapisywać dane na nośniku Micro Vault przeciągając i

upuszczając pliki i foldery na ikonę napędu, tak samo jak w przypadku kopiowania danych na dysk twardy lub dyskietkę.

# **Środowisko systemu Mac OS 9.0 i wyższych wersji** Kiedy Micro Vault zostanie przyłączony do komputera, pojawia się ikona napędu

urządzenia Micro Vault. Możesz teraz kopiować i zapisywać dane na nośniku Micro Vault przeciągając i upuszczając pliki i foldery na ikonę napędu, tak samo jak w przypadku

### kopiowania danych na dysk twardy lub dyskietkę. **Znaczenie sygnalizacji wskaźnika świetlnego**

Kiedy używane jest urządzenie Micro Vault, wskaźnik świetlny sygnalizuje jego stan w następujący sposób.

# **Znaczenie stanu wskaźnika świetlnego**

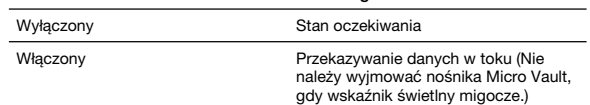

# **Odłączanie**

**Środowisko systemu Windows 98/98SE** Po upewnieniu się, że Micro Vault jest w trybie oczekiwania, należy odłączyć Micro Vault.

### **Środowisko systemu Windows Me lub Windows 2000**

## **Środowisko systemu Windows XP**

Kliknij dwukrotnie (Usuń bezpiecznie sprzęt) w zasobniku zadań u dołu ekranu z prawej strony. W otwartym oknie zaznacz nazwę urządzenia, które ma być usunięte, a następnie kliknij przycisk Wyłącz. Kiedy pojawi się okno Wyłącz urządzenie sprzętowe, sprawdź, czy zostały wyświetlone poprawne informacje, a następnie kliknij przycisk OK. Po wyświetleniu komunikatu "Można bezpiecznie usunąć urządzenie" odłącz nośnik Micro Vault.

# **Środowisko systemu Mac OS 9.0 lub w wersji wyższej** Przeciągnij ikonę Micro Vault do Trash (Kosz systemowy). Po potwierdzeniu, że Micro Vault jest w trybie oczekiwania, odłącz Micro Vault.

- Zařízení Micro Vault nemusí fungovat správně, je-li k počítači připojeno při jeho spuštění, restartování nebo obnovení z režimu spánku. Před prováděním **Poznámka:**
	- Pri odpájaní Micro Vaultu postupujte, prosím, presne podľa návodu opísaného<br>v tomto návode. V opačnom prípade sa môže stať, že údaje nebudú zaznamenané správne.
	- Ak konektor USB portu nie je ľahko prístupný, môžete na pripojenie Micro<br>Vaultu ku konektoru USB portu na vašom počítači použiť USB rozbočovač. **Nastavenie**
	- Odstráňte kryt z Micro Vaultu a pripojte ho na USB port na vašom počítači. **Pre Windows 98/98SE, Windows Me, Windows 2000, alebo Windows**
	- **XP** Po pripojení Micro Vaultu k počítaču sa objaví ikona disku Micro Vault. (Meno
	- mechaniky sa mení podľa vášho počítačového systému.)<br>Teraz môžete kopírovať a ukladať dáta na Micro Vault preťahovaním súborov a adresárov na ikonu disku presne tak, ako keby ste kopírovali dáta na pevný disk alebo na floppy disl

**Česky VAROVÁNÍ**

**Udržovat mimo dosah dětí. Při požití ihned vyhledejte lékaře. Nevystavujte dešti nebo vlhkosti, může dojít k elektrickému šoku. Neotevírejte, může dojít k elektrickému šoku. Servis může provádět**

nebo prstenu, protože by mohlo spadnout a ztratit se. • Neumísťujte jednotku do míst, která jsou:<br> – extrémně horká nebo studená – prašná nebo špinavá – velice vlhká<br>– vystavená korozivním plynům – vystave

**jen oprávněná osoba. Pro zákazníky v Evropě**

Tento produkt vyhovuje těmto evropským směrnicím, 89/336/EEC, 92/31/EEC (Směrnice EMC)

Z podanej poniżej strony internetowej można pobrać przydatne<br>oprogramowanie. Ponieważ jest ono skompresowane, aby móc je wykorzystać<br>należy je najpierw rozpakować i skopiować każdy folder do urządzenia Micro Vault

93/68/EEC (Směrnice o značce CE) Tento výrobek je v souladu se směrnicemi EN55022 třída B a EN55034 pro použití v následujících oblastech: doma, v práci a lehkém průmyslu. **Před prvním použitím USB paměti (instalace ovládače**

**USB)**

**Při použití Windows 98/98SE**

Musíte nainstalovat ovladač zařízení. Ovladač stáhněte z níže uvedené adresy a

nainstalujte jej.

**http://www.sony.co.jp/microvault/**

**Při použití Windows Me, Windows 2000, Windows XP nebo Mac OS**

**9.0 a vyššího**

Obvykle se po připojení Micro Vault k počítači automaticky nainstaluje správný

ovládač.

U některých desek s USB 2.0 může být nutné spustit instalaci ručně.

Postupujte podle pokynů na obrazovce.

**Základní operace Poznámka:**

- Prosimy prawidłowo wyjmować Micro Vault wykonując procedurę opisaną w tej instrukcji. W przeciwnym razie dane mogą nie zapisać się prawidłowo
- Jeśli złącze portu USB jest trudno dostępne, można wykorzystać koncentrator USB do przyłączania Micro Vault do złącza portu USB komputera. slabým čistícím prostředkem. Nepoužívejte žádné rozpouštědlo, jako alkohol nebo benzín, které by mohlo poškodit povrch.• Micro Vault je obchodní značka firmy Sony.

• Odstraňujete-li aplikaci Micro Vault, postupujte podle pokynů na obrazovce.

Jinak nemusí dojít ke správnému záznamu dat.

• Pokud port USB není přístupný, můžete zařízení Micro Vault připojit k portu

USB počítače konektorem USB.

**Nastavení**

Telepítenie kell az illesztőprogramot. A következő weblapról töltse le, majd telepítse az illesztőprogramot: http://www.sony.co.jp/n

Odstraňte kryt ze zařízení Micro Vault a připojte jej na port USB počítače. **Windows 98/98SE, Windows Me, Windows 2000 nebo Windows XP** akmile je zařízení Micro Vault připojeno k počítači, zobrazí se ikona disku pro toto zařízení. (Název disku se změní podle systému vašeho počítače.) Můžete kopírovat a ukládat data na zařízení Micro Vault přetažením souborů a složek na ikonu disku tak, jako byste kopírovali data na pevný disk nebo na

Jeśli w trakcie użytkowania program zacznie działać niestabilnie, należy odwiedzić następującą stronę internetową, aby pobrać i zainstalować jego najnowszą wersję. http://www.sony.co.ip/microvault/

wszelkich zmian parametrów, nie należy formatować urządzenia v

disketu. **Mac OS 9.0 a vyšší**

toto zařízení.

Můžete kopírovat a ukládat data na zařízení Micro Vault přetažením souborů a složek na ikonu disku tak, jako byste kopírovali data na pevný disk nebo na

disketu.

**Význam indikátorů**

Pokud se zařízení Micro Vault používá, indikátory zobrazují jeho stav následovně.

**Význam stavových indikátorů** Pohotovostní režim vypnut

Probíhá přenos dat (Neodstraňujte zařízení Micro Vault, pokud bliká indikátor.)

**Odpojení Windows 98/98SE**

Po potvrzení pohotovostního režimu zařízení Micro Vault odpojte zařízení.

**Windows Me nebo Windows 2000**

Corporation w Stanach Zjednoczonych i w innych krajach. • Mac i Macintosh są znakami towarowymi firmy Apple Computer, Inc., rowanymi w U.S.A. i w innych krajach.

odpojte zařízení Micro Vault.

**Windows XP**

Klikněte na (Safely Remove Hardware) na panelu úlohy v pravé dolní části obrazovky. Jakmile se zobrazí okno, vyberte název zařízení, které má být odstraněno a klepněte na tlačítko Stop. Jakmile se objeví obrazovka Stop a Hardware Device, přesvědčte se, zda je zobrazena správná informace a klepněte na tlačítko OK. Jakmile se zobrazí hlášení "Safe to Remove Hardware", odpojte zařízení Micro Vault. **Mac OS 9.0 a vyšší** Přetáhněte ikonu Micro Vault do koše. Po potvrzení pohotovostního režimu

zařízení Micro Vault odpojte.

**Poznámky k softwarovým aplikacím**

- Tento výrobok spĺňa nasledujúce európske normy: 89/336/EEC, 92/31/EEC (EMC normy) 93/68/EEC (CE normy na označovanie) Tento výrobok je v súlade s EN55022 trieda B a EN55024 pre použitie v nna vyrosom je v salade e Enessell ahsad B a Enessel.<br>asledujúcich oblastiach: domácnosť, obchod a ľahký pri
- Keď používate USB pamäťové médium prvýkrát (pri

Z níže uvedené URL adresy si můžete stáhnou různé užitečné aplikace. Vzhledem k tomu, že je software zkomprimovaný, musíte jej nejdříve rozbalit a před použitím příslušný adresář zkopírovat do zařízení Micro Vault.

**http://www.sony.co.jp/microvault/**

**Poznámky k používání**

Pokud začne být software během používání nestabilní, navštivte následující URL adresu. Zde si stáhněte a nainstalujte nejnovější verzi softwaru.

http://www.sony.co.jp/microvault/

Po pripojení Micro Vaultu k počítaču sa objaví ikona disku Micro Vault. Teraz môžete kopírovať a ukladať dáta na Micro Vault preťahovaním súborov a adresárov na ikonu disku presne tak, ako keby ste kopírovali dáta na pevný disk alebo na floppy disl

těchto činností vždy zařízení Micro Vault odpojte od počítače. Okraj uzávěru zařízení Micro Vault má otvor pro řemínek nebo prsten. Buďte opatrní, pokud při používání necháte zařízení Micro Vault viset z řemínku

- **Pre Windows 98/98SE** Po potvrdení, že Micro Vault je v pohotovostnom režime, odpojte Micro Vault. **Pre Windows Me alebo Windows 2000**
- Dvakrát kliknite na 'گ "Odpojiť alebo vysunúť hardvér" v dolnej pravej časti<br>obrazovky na paneli úloh. V okne, ktoré sa objaví, zvoľte meno zariadenia, ktoré<br>má byť odstránené a potom kliknite na tlačidlo Stop. Keď sa obj hardvérové zariadenie", presvedčte sa, že je zobrazená správna informácia a naruvoroto za nadome i, processese sa objaví odkaz, že zariadenie môže byť bezpečne odstránené, odpojte Micro Vault. **Pre Windows XP**
- Dvakrát kliknite na "Bezpečne odstrániť hardvér" v dolnej pravej časti<br>obrazovky na paneli úloh. V okne, ktoré sa objaví, zvoľte meno zariadenia, ktoré<br>má byť odstránené a potom kliknite na tlačidlo Stop. Keď sa objaví "Za hardvérové zariadenie", presvedčte sa, že je zobrazená správna informácia a potom kliknite na tlačidlo OK. Keď sa objaví odkaz "Môžete bezpečne odstrániť stem nimente na nasiale en<br>ardvér", odpoite Micro Vaul

• Čištění

Jednotku čistěte jemnou vlhkou látkou nebo jemnou látkou lehce namočenou

• Microsoft a Windows jsou registrovanými obchodními značkami firmy Microsoft v USA a v jiných zemích. • Mac a Macintosh jsou obchodními značkami firmy Apple Computer, Inc.,

– vystavená přímému slunečnímu světlu

registrovanými v USA a v jiných zemích.

• Další názvy systémů a výrobků v této příručce jsou registrovanými obchodními známkami nebo obchodními známkami jejich příslušných vlastníků. Všimněte

si, že v této příručce se nepoužívají symboly ™ a ®.

Klikněte na C (Unplug or Eject Hardware) na panelu úlohy v pravé dolní části<br>obrazovky premilo se zebrozí clase v hade a fermety obrazovky. Jakmile se zobrazí okno, vyberte název zařízení, které má být odstraněno a klepněte na tlačítko Stop. Jakmile se objeví obrazovka Stop a Hardware Device, přesvědčte se, zda je zobrazena správná informace a klepněte na tlačítko OK. Jakmile se zobrazí hlášení o úspěšném odstranění zařízení

cro Vault připojeno k počítači, zobrazí se ikona disku pro

• Naše záruka na výrobek se vztahuje pouze na samotné ukládací médium USB, pokud se používá normálně ve shodě s těmito provozními pokyny a s příslušenstvími, která jsou spolu s touto jednotkou používána ve specifickém nebo doporučeném systémovém prostředí. Služby poskytované společností, jako je uživatelská podpora, rovněž podléhají

těmto omezením.

jednotkou

portiához **Windows 98/98SE, Windows Me, Windows 2000 vagy Windows XP**

függően változik.) Ezek után elkezdheti az adatok másolását és mentését a Micro Vaultra az állományok és mappák egyszerű áthúzásával az egység ikonjára hasonlóan, ezre vagy a hajlékonylemezre való

• Společnost nenese odpovědnost za škody nebo ztráty vyplývající z používání této jednotky, ani za jakékoliv nároky třetí strany. • Společnost nenese odpovědnost za: problémy s počítačem nebo jiným zařízením, jež byly zapříčiněny používáním tohoto výrobku; vhodnost tohoto výrobku pro konkrétní hardware, software nebo periferní zařízení; provozní konflikty s jinými instalovanými programy; ztrátu dat; či jiné

- A Micro Vault-ot géphez való csatlakoztatása után megjelink a Micro Vault-ot egység ikonja. Ezek után elkezdheti az adatok másolását és mentését a Micro Vaultra az
- állományok és mappák egyszerű áthúzásával az egység ikonjára haso mint a merevlemezre vagy a hajlékonylemezre való másolásnál.
- **A jelzőlámpa jelentősége**
- Ha a Micro Vault-ot üzemben van, a jelzőlámpa a következőképpen mutatja a berendezés állapotát.
- **A jelzőIámpa egyes állapotainak jelentése** Ha a jelzőlámpa nem világít az egység készenléti üzemmódban

náhodné nebo nevyhnutelné škody.

• Společnost nenese odpovědnost za finanční ztráty, ztráty zisku, nároky třetích stran atd., plynoucí z používání programu dodaného spolu s touto

• Specifikace software může podléhat změně bez upozornění.

**Magyar Figyelmeztetés**

**Tartsa távol a gyerekektől. A berendezés lenyelése esetén azonnal**

**keressen fel egy orvost.**

**Tűz és áramütés veszély! Tartsa távol esős és nyirkos környezettől. Elektromos sokk elkerülése végett ne nyissa ki a dobozt. Mindennemű szervizelést bízzon szakemberre.**

Kattintson kétszer a کی "Lekapcsolni a hardvert" ikonra a képernyő jobb also<br>sarkában. A megjelenő ablakban válassza ki azt a berendezést, amelyet el akar<br>távolítani, majd kattintson a Stop gombra. Ha megjelenik a "Hardv majd kattintson az OK gombra. Ha megjelenik a felszólítás, hogy a berendezés biztonságosan lekapcsolható, kapcsolja le a Micro Vault-ot.

**Az európai felhasználóknak**

89/336/EEC, 92/31/EEC (EMC normák) 93/68/EEC (CE jelölési normák)

E termék megfelel az EN55022 B csoport és az EN55024 normáknak a következő felhasználási területeken: háztartási, üzleti és könnyűipari.

**Ha először használja az USB adathordozót**

**(eszközmeghajtó telepítése) Windows 98/98SE operációs rendszer esetén**

hék megfelel a következő európai normáknak

# **Oprogramowanie**

# **http://www.sony.co.jp/microvault/**

**Uwagi o korzystaniu z urządzenia**

jakikolwiek inny sposób.

• A gyártmányunkra adott garancia csak magára az USB egységre vonatkozik annak rendeltetésszerű használatánál, az itt leírt használati útmutatóval illetve a tartozékok használati útmutatójával összhangban, beleértve a softwert is, amely a berendezés tartozéka. A gyártó általi szolgláltatások, mint pl. a felhasználói segítség, szintén e m

• Prosimy nie formatować urządzenia w swoim komputerze, aby uniknąć

zmiany parametrów.

• Micro Vault może nie działać prawidłowo, kiedy zostanie podłączony do komputera w czasie, gdy jest on uruchamiany, ponownie urucha wyprowadzany ze stanu wstrzymania. Zawsze należy odłączyć Micro Vault

• Krawędź pokrywki Micro Vault posiada otwór na taśmę lub pierścień. Przy używaniu Micro Vault należy zachować ostrożność, jeśli dopuszcza się do zwisania urządzenia na taśmie lub pierścieniu, ponieważ istnieje możliwość

– gdzie występują drgania

od komputera przed wykonaniem operacji tego rodzaj

• Nie umieszczać urządzenia w miejscach:<br>– bardzo goracych lub zimnych e zakurzonych lub brudnych

jego upadnięcia i zgubienia.

– bardzo gorących lub zimnych<br>– bardzo wilgotnych

– narażonych na działanie – wystawionych bezpośrednio na

- Ak chcete formátovať zariadenie, použite softvér na formátovanie, ktorý môžete prevziať z webovej lokality. Aby ste sa vyhli zmenám technických<br>parametrov zariadenia, neformátujte ho iným spôsobom. • Prosíme, neformátujte zariadenie na vašom počítači, aby ste predišli
- akýmkoľvek zmenám špecifikácie. · Micro Vault môže nesprávne fungovať, ak je pripojený k počítaču, keď sa počítač rozbieha, reštartuje, alebo obnovuje zo spánkového režimu. Pred vykonaním niektorej z takýchto operácií Micro Vault vždy odpojte od počítača.

• Kraj krytu Micro Vault má otvor pre krúžok alebo remienok. Dávajte si pozor, ak pri používaní nechávate Micro Vault visieť z remienka alebo krúžku pretože Micro Vault by mohol vypadnúť z krytu a stratiť sa.

Zespół należy czyścić miękką, suchą szmatką lub miękką szmatką lekko

zwilżoną roztworem delikatnego detergenta.

korozyjnych gazów Czyszczenie

instrukcii.

• Micro Vault jest znakiem towarowym firmy Sony Corporation.

• Microsoft i Windows są zastrzeżonymi znakami towarowymi firmy Microsoft

• Microsoft a Windows sú registrované obchodné známky firmy Microsoft Corporation v Spojených štátoch amerických a iných krajinách. • Mac a Macintosh sú obchodné známky firmy Apple Computer, Inc. registrovanej v Spojených štátoch amerických a iných krajinách. • Ostatné názvy systémov a výrobkov, ktoré sa objavili v tomto manuáli, sú registrované obchodné známky alebo obchodné známky ich vlastníkov. Všimnite si, že symboly ™ a ® nie sú v tomto manuáli použité. • Záruka na náš výrobok je obmedzená iba na samotný USB disk pri normálnom používaní v súlade s týmito prevádzkovými inštrukciami a s príslušenstvom, ktoré bolo dodané s týmto zariadením v špecifikovanom alebo odporúčanom systémovom prostredí. Služby poskytované<br>spoločnosťou, ako napr. užívateľská podpora, tiež podliehajú týmto

Spoločnosť nemôže prijať zodpovednosť za škody alebo straty vyplývajúce z používania zariadenia, alebo za akékoľvek nároky tretej

• Nazwy innych systemów i produktów, które występują w tej instrukcji, są zarejestrowanymi znakami towarowymi lub znakami towarowymi ich właścicieli. Prosze pamiętać, że symbole ™ i ® nie są stosowane w tej

• Gwarancja naszego produktu obejmuje tylko sam nośnik danych USB, kiedy jest normalnie używany zgodnie z tą instrukcja obsługi oraz z wykorzystaniem wyposażenia dodatkowego, które jest zawarte w tym zespole, w środowisku określonego lub zalecanego systemu. Usługi świadczone przez Firmę, takie jak wsparcie techniczne klienta, podlegają

takim samym ograniczeniom.

• Firma nie przyjmuje żadnej odpowiedzialności za szkodę lub stratę spowodowaną używaniem tego zespołu, ani też za roszczenia stron

trzecich .

• Firma nie może przyjąć żadnej odpowiedzialności za: problemy związane z komputerem lub innym sprzętem, jakie wyniknęły z używania tego produktu; przydatność tego produktu dla określonego sprzętu, oprogramowania lub urządzeń peryferyjnych; konflikty operacyjne z innym zainstalowanym oprogramowaniem; utratę danych; lub inne przypadkowe bądź nieuniknione szkody. • Firma nie może przyjąć żadnej odpowiedzialności za szkody finansowe, utratę zysków, roszczenia stron trzecich itd., powstających w związku z używaniem oprogramowania dostarczanego z tym zespołem. • Dane techniczne oprogramowania mogą ulec zmianie bez

Обычно установка драйвера производится автоматически при подключении накопителя Micro Vault. Однако для некоторых типов карт и плат USB 2.0 может потребоваться выполнение установки вручную. Для поиска подходящего драйвера следуйте инструкциям, отображ

powiadomienia.

# **Slovenský**

- **UPOZORNENIE Udržujte mimo dosahu detí. V prípade prehltnutia okamžite** vyhľadaite lekára.
- **Aby ste predišli požiaru alebo elektrickému šoku, nevystavujte** výrobok dažďu aleho vlhkosti
- **Aby ste predišli elektrickému šoku, neotvárajte skrinku. Prenechajte servisné zásahy kvalifikovaným osobám.**

# **Pre zákazníkov v Európe**

## **inštalácii ovládačov zariadenia)**

**Pre Windows 98/98SE** Je potrebné nainštalovať ovládač zariadenia. Ak chcete prevziať a nainštalovať ovládač zariadenia, navštívte nasledujúcu adresu URL. **http://www.sony.co.jp/microvault/**

# **Pre Windows Me, Windows 2000, Windows XP, alebo Mac OS 9.0 a**

• Podczas formatowania urządzenia należy korzystać z oprogramowania formatującego, które można pobrać z witryny sieci Web. Aby uniknąć • Ha az USB port csatlakozó nehezen hozzáférhető, a Micro Vault csatlakoztatásához az USB porthoz USB elosztót használhat. **Beállítások**

- **vyššie** Obyčajne sa ovládač zariadenia nainštaluje automaticky po pripojení Micro Vaultu.<br>Avšak pri niektorých USB 2.0 kartách alebo doskách budete musieť spustiť
- inštaláciu ručne.
- Postupujte podľa inštrukcií zobrazených na monitore, aby ste našli vhodný ovládač.

# **Základné operácie**

.<br>Переташите мышью значок накопителя Micro Vault в корзину. Убедившись, что накопитель Micro Vault находится в режиме ожидания, отключите его

программы. Так как приложения хранятся в виде архивов, необходимо .<br>печь содержимое архивов и скопировать все каталоги на накопитель

• Для форматирования накопителя используйте специальное приложение которое можно загрузить с указанного веб-узла. Во избежание изменения технических характеристик не производите форматирование

# **Pre Mac OS 9.0 a vyššie**

# **Významy kontrolky**

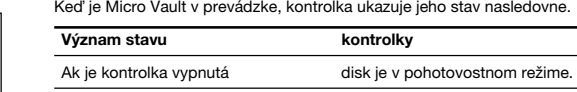

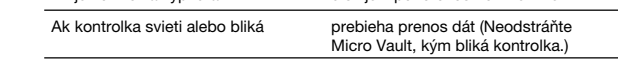

# **Odpojenie**

Компания-производитель не несет ответственности за повреждение или потерю устройства в процессе эксплуатации, и за иски

• Компания-производитель не несет ответственности за неисправности вашего компьютера или других устройств, возникающие при использовании данного продукта; за<br>совместимость продукта со специфическим программным или овместимость продукта со специфическим програм аппаратным обеспечением и периферийными устройствами; за возникновение в процессе работы конфликтов с другими<br>приложениями: за потерю данных, а также за остальные случаї приложениями; за потерю данных, а также за осталь

Компания-производитель не несет ответственности за фи потери, упущенную прибыль, иски сторонних организаций и т.п., в при использовании программного обеспечения

## **Pre Mac OS 9.0 a vyššie**

Pretiahnite ikonu Micro Vault do Koša. Po potvrdení, že Micro Vault je v pohotovostnom režime, odpojte Micro Vault.

nte, o controlador do dispositivo é instalado automaticamente quando se liga o Micro Vault.

# **Informácie o softvérových aplikáciách**

Užitočné softvérové aplikácie môžete prevziať z nižšie uvedených webových<br>Jokalít. Pretože tento softvér je skomprimovaný, musíte ho najskôr rozbaliť a abv lokalít. Pretože tento softvér je skomprimovaný, musíte ho najskôr rozbaliť a aby<br>ste ho mohli používať, musíte nakopírovať každý priečinok do zariadenia Micro<br>Vault.

Depois do Micro Vault estar ligado ao computador, aparece o ícone de unidade do dispositivo Micro Vault. (O nome da unidade varia de acordo com o sistema do nputador.)

### **http://www.sony.co.jp/microvault/**

### **Poznámky o používaní**

Ak sa stane, že softvér je počas používania nestabilný, navštívte nasledujúcu webovú lokalitu a nainštalujte si najnovšiu verziu softvéru. http://www.sony.co.jp/microvault/

# Bağlantının kesilmesi

Gösterge lambasının anlamları

Gösterge lambasının durumu

koovalavabilir ve bunun üzerinde saklavabilirsiniz Mac OS 9.0 ve üzeri bir versiyonu kullanırken

# Windows 98/98SE kullanırken

Micro Vault'un bekleme modunda olduğunu doğruladıktan sonra, Micro Vault'u

### Windows Me va da Windows 2000 kullanırken

Ekranın sağ alt bölümündeki görev çubuğundan ist Ünplug or Eject Hardware)<br>[Donanımı kaldır ya da çıkar] ikonu üzerine çift tıklayın. Beliren pencereden, Le hammen Katalynia de la principale a control de la principale de la principale de la principale de la principale de la principale de la principale de la principale de la principale de la principale de la principale de la belirdiğinde, doğru bilgilerin görüntülenmekte olduğundan emin olun ve daha beniunginue, togiu binginenin goruntuenimekte otaugunaan entin otan ve ui<br>sonra [OK] (Tamam) düğmesi üzerine tıklayın. Aygıtın güvenli bir şekilde<br>kaldırılabileceğini belirten bir mesaj belirdiğinde, Micro Vault'u çıkayın.

# Windows XP kullanırken

vru uvu va xr kunarnı keri<br>Ekranın sağ alt bölümündeki görev çubuğundan Sz (Safely Remove Hardware)<br>[Donanımı güvenli bir şekilde kaldır] ikonu üzerine çift tıklayın. Beliren pencereden, kaldırılacak aygıtın adını seçin, daha sonra Stop (Durdur) düğmesi<br>pencereden, kaldırılacak aygıtın adını seçin, daha sonra Stop (Durdur) düğmesi<br>üzerine tıklayın. Stop a Hardware Device (Bir donanım aygıtını d belirdiğinde, doğru bilgilerin görüntülenmekte olduğundan emin olun ve daha sonra [OK] (Tamam) düğmesi üzerine tıklayın. I Safe to Remove Hardware' sonra <sub>[ON]</sub> (Tanlanı) düğüresi üzenne tıklayın. Təale to Hemove Hardware<br>(Donamm güvenli bir şekilde kaldırılabilir) mesajı belirdiğinde Micro Vault'un bağlantısını kesin. Mac OS 9.0 ve üzeri bir versiyonu kullanırken

# Micro Vault ikonunu görev çubuğuna sürükleyin. Micro Vault'un bekleme

modunda olduğunu doğruladıktan sonra, Micro Vault'un bağlantısını kesin. Yazılım Uygulamaları Hakkında

Aşağıdaki web adresinden çok faydalı yazılımları yükleyebilirsiniz. Yazılımla sıkıştırılmış halde olduğu için önce web sitesinden indirmeli, daha sonra da tüm dosyaları Micro Vault'un içine kopyalamalısınız http://www.sony.co.jp/microvault

### Kullanım Notları

kısıtlamalara tabidir.

sorumluluk kabul edemez.

edemez.

Yazılım kullanımında problem meydana gelirse, lütfen yazılımın en son ersiyonunu yüklemek üzere aşağıdaki web sitesini ziyaret ediniz http://www.sony.co.jp/microvault/

- · Aygıtı biçimlendirirken, web sitesinden indirebileceğiniz biçimlendirme yazılımını kullanın. Teknik özelliklerde değişiklik yapmaktan kaçınmak için
- aygıtı başka bir biçimde biçimlendirmeyin
- ayyın vaşka bir biçinde biçinmendirmineyir.<br>• Micro Vault bilgisayara, bilgisayar başlatılırken, tekrar başlatılırken ya da uyku<br>(bekleme) modundan eski haline dönerken bağlanırsa düzgün bir şekilde çalışmayabilir. Bu işlemlerden herhangi birini gerçekleştirmeden önce daima
- Micro Vault'u bilgisayardan çıkarın.<br>1999 Micro Vault'u bilgisayardan çıkarın.<br>1999 Micro Vault'un kapağına, bir ip ya da halkanın takılması için bir delik açılmıştır. Micro Vault kullanım sırasında bir ipe ya da halkaya asıldığında, kapağından
- ayrılmamasına dikkat edin, çünkü düşürüp Micro Vaull'u kaybedebilirsiniz<br>• Cihazı, aşağıdaki türden yerlerde bırakmayın: - tozlu ya da kirli yerler - son derece sıcak ya da soğuk yerler - cok nemli verler e maruz kalan verler
- korozyon oluşturucu gazlara maruz yerler doğrudan güneş ışığına maruz kalan yerler • Temizleme Cihazı yumuşak, kuru bir bezle ya da yumuşak bir deterjan çözeltisiyle hafifçe

nemlendirilmiş, yumuşak bir bezle temizleyin. Cihazın dış kaplamasına zarar verebilecek, alkol ya da benzen gibi hiçbir türden çözücü kullanmayın • Micro Vault, Sony Corporation firmasinin bir ticaret markasidir. Microsoft ve Windows, Microsoft Corporation firmasının Amerika Birleşik<br>Devletleri'ndeki ve diğer ülkelerdeki tescilli ticaret markasıdır.<br>Devletleri'ndeki ve diğer ülkelerdeki tescilli ticaret markasıdır. · Mac ve Macintosh, Apple Computer, Inc. firmasının, Amerika Birlesik Nav ve vakan kosm, yeppe Sonnyakor, men tamanını, suncum birleşime Devletleri'nde ve diğer ülkelerde tescilli olan ticaret markasıdır.<br>1999 - Bu el kitabında yer alan diğer sistem adları ve ürün adları, tescil edilmiş tica markalarıdır va da kendi iliskin malsahiplerinin ticaret markalarıdır. Bu el kitabında ™ ve ® simgelerinin kullanılmadığını belirtmek isteriz. · Ürün garantimiz yalnız, bu işletim talimatlarına göre ve cihazla birlikte verilen aksesuarlar ile, özellikle belirtilen ya da salık verilen sistem ortamında normal olarak kullanıldlğında USB kayıt ortamının kendisiyle sınırlıdır. Şirket tarafından sağlanan kullanıcı desteği gibi hizmetler de bı

Sirket, bu cihazın kullanımından kavnaklanan zarar va da kavıplar icin va da üçüncü bir taraftan gelen herhangi bir hak iddiası için sorumluluk kabul

• Sirket, su belirtilenler icin hicbir sorumluluk kabul edemez: bu ürünün yıncu, ye bolmucunan için inşam bolmucun kabar bolmucu. bu ananırlar ile bağlantılı.<br>Kullanımı nedeniyle bilgisayanrınız ya da diğer donanımlar ile bağlantılı.<br>Olarak ortaya çıkan problemler; bu ürünün özel donanım, yazılı

çevre birimlerine uygunluğu; kurulu diğer yazılımlarla bağlantılı olarak ortaya çıkan işletim uyuşmazlıkları; veri kayıpları; ya da kaza ile ortaya çıkan ya da önlenemez diğer zararlar. Sirket, bu cihaz ile verilmis olan yazılımın kullanımından kavnaklanan mali .<br>zararlar, kayıp karlar, üçüncü taraflardan gelen hak iddiaları vb için hiçbi

· Yazılım teknik özellikleri önceden bildirilmeden değistirilebilir

**Windows Me, Windows 2000, Windows XP vagy Mac OS 9.0, és újabb verziók esetén** Általános esetben az eszközmeghajtó automatikusan telepítésre kerül, amikor

Ennek ellenére lehetnek olyan USB 2.0 kártyák vagy alaplapok, melyeknél kézi

vezérléssel kell elindítani a telepítést.

Kövesse a képernyőn megjelenő utasításokat a megfelelő eszközmeghajtó

kikereséséhez. **Alapoperációk**

**Megjegyzés:** • A Micro Vault-ot lekapcsolásánál az útmutatóban leírtak szerint járjon el. Ellenkező esetben előfordulhat, hogy az adatok helytelenül lesznek rögzítve.

Faça duplo clique em (Desligar ou ejectar hardware) no tabuleiro de tarefas no canto<br>inferior direito do ecrã. Quando aparecer a janela, seleccione o nome do dispositivo que<br>pretende remover e clique no botão [Parar]. Qua de hardware], verifique se as informações estão correctas e, em seguida, clique no botão [OK]. Quando aparecer uma mensagem a indicar que o dispositivo pode ser removido de forma segura, desligue o Micro Vault.

# A fedőréteg eltávolítása után csatlakoztassa a Micro Vault-ot a számítógép USB

**rendszereknél** A Micro Vault-ot számítógéphez való csatlakoztatása után megjelenik a Micro Vault-ot egység ikonja. (A meghajtó neve a számítógép rendszerének típusától

Se o software se tornar instável durante a utilização, visite o URL indicado a seguir para transferir e instalar a versão mais recente do software. http://www.sony.co.jp/microvaul

# **Mac OS 9.0 és magasabb rendszereknél**

csatlakoztatia a Micro Vault eszközt

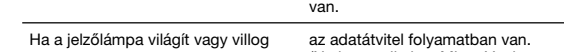

(Ne kapcsolja le a Micro Vault-ot, amíg a jelzőlámpa villog.)

# **Kapcsolat bontása**

**Windows 98/98SE renszereknél** .<br>yőződött arról, hogy a Micro Vault-ot készenléti üzemmódban van, kapcsolja le a Micro Vault-ot.

Windows Me vagy Windows 2000 rendszerekné

Type A USB port Power supply: USB bus power (no external power supply)<br>Compatible OSs: Windows 98\*\*, Windows 98SE\*\*, Windows Me, Windows 2000, Windows XP, Mac OS 9.0 and higher Capacity: 128 MB, 256 MB, 512 MB

shown on the device.)<br>0 to  $35^{\circ}$ C (32 to  $95^{\circ}$ F)

# **Windows XP rendszereknél**

Kattintson kétszer a "Hardver biztonságos lekapcsolása" ikonra a képernyő jobb also sarkában. A megjelenő ablakban válassza ki azt a berendezést amelyet el akar távolítani, majd kattintson a Stop gombra. Ha megjelenik a "Hardver berendezés leállítása" felszólítás, győződjön meg arról, hogy a helyes információ jelent meg, majd kattintson az OK gombra. Ha megjelenik a "Biztonságosan eltávolíthatja a Hardvert" felszólítást, kapcsolja le a Micro Vaultot.

### **Mac OS 9.0 és magasabb rendszereknél**

Húzza rá a Micro Vault-ot ikont a Lomtárra. Miután megkapta a visszajelzést, hogy a Micro Vault-ot készenléti üzemmódban van, kapcsolia le a Micro Vaultot.

# **Néhány szó a kapcsolódó szoftverekről**

Az alábbi weboldalról számos hasznos szoftvert tölthet le készülékéhez. Mivel a szoftvereket tömörített formában lehet elérni, letöltés után ki kell azokat csomagolni, és a mappákat át kell másolni a Micro Vault adathordozóra. **http://www.sony.co.jp/microvault/**

# **Megjegyzések a felhasználáshoz**

Ha használat közben a szoftver instabillá válik, látogasson el az alábbi weboldalra és töltse le a szoftver legújabb verzióját: http://www.sony.co.jp/microvault/

- Az eszköz formázásához a weblapról letölthető formázóprogramot használja. Az eszközt gyári jellemzőinek megőrzése érdekében semmilyen más módon ne formázza meg!
- Kérjük, ne formatálja a berendezést az ön gépén, hogy elkerüljön bármilyen változást a beállításokban.
- A Micro Vault-ot hibásan működhet, ha a számítógép bekapcsolásánál,
- újraindításánál vagy alvó üzemmódban van a számítógéphez csatlakoztatva.
- A Micro Vault-ot fedelének a széle nyílást tartalmaz. Ha a használatnál a
- Micro Vault-ot vállpánton lóg, vigyázzon, mert könnyen leeshet és elveszhet.
- Ne hagyja a berendezést olyan helyen, amely:<br>
 nagyon meleg vagy hideg poros vagy piszkos - nagyon meleg vagy hideg
- nyirkos rezgő – korróziós gázoknak – intenzív napfénynek van kitéve
- Karbantartás
- A berendezést puha száraz ronggyal vagy puha, tisztítószerrel enyhén
- átitatott ronggyal tisztítsa. Ne használjon semilyen oldószert, mint pl. az alkohol vagy benzin, amelyek károsíthatják a berendezés felületét.
- A Micro Vault-ot a Sony Corporation védjegye.
- A Microsoft és Windows a Microsoft Corporation regisztrált védjegyei az Amerikai Egyesült Államokban és más országokban.
- A Mac és Macintosh az Apple Computer, Inc. védjegyei, regisztrálva az
- Amerikai Egyesült Államokban és más országokban. • Az egyébb rendszerek és gyártmányok nevei, amelyek ebben a használati
- utasításban megjelentek, bejegyzett névjegyek vagy a tulajdonosok névjegyei. Az útmutatóban nem használtuk a ™ és ® megjelöléseket.

tárgyát képezik. • A gyártó nem vállal felelősséget semminemű kárért vagy veszteségért,

- harmadik fél követeléseiért, melyek a berendezés használatából erednek.
- A gyártó nem vállal felelőséget: az Ön számítógépe vagy más hardver meghibásodásáért, amelyek a berendezés használatából erednek; a berendezés kompatibilitásáért speciális hardverrel, softverrel vagy perifériákkal; a számítógépbe telepített egyébb softver hibás működéséért; az adatok elvesztéséért; vagy más rendellenességekért illetve meghibásodásokért.
- A gyártó nem vállal felelőséget semminemű kár, veszteség, vagy harmadik fél követeléseivel szemben, stb. melyek a berendezéshez adott softver használatából erednek.
- A softver sajátosságai figyelmeztetés nélkül megváltoztathatók.

• Neumiestňujte zariadenie na miesta, ktoré sú:

– extrémne horúce alebo studené – prašné alebo špinavé

– vystavené korozívnym plynom – vystavené priamemu slnku

• Čistenie

Zariadenie čistite mäkkou suchou handrou alebo mäkkou handrou mierne

Nepoužívajte žiadny typ rozpúšťadla, ako je alkohol alebo benzén, ktoré

navlhčenou jemným čistiacim roztokom.

• Micro Vault je ochranná známka Sony Corporation.

môžu poškodiť povrch výrobku

obmedzeniam.

strany.

Türkcce **UYARI** 

yapılabilir.

- veľmi vlhké

poskytnutého s týmto zariadením.

hemen hir hekime danısın

Avrupa'daki müsteriler için

(Sürücüyü Yüklemek) Windows 98/98SE ile çalışırken

daha yukarı) ile çalışırken

sayfasını ziyaret ediniz.

Temel işlemler

Başlangıç ayarları

bağlayın.

kullanırken

sürücü ikonu belirir

Kapalı (off) (sönük)

Açık (on) (yanıyor)

**belirtir** 

EN55022 Sinif B ve EN55024 standartlarina uvgundur.

http://www.sony.co.jp/microvault

mustu vatan u taknyınızca sanutu otoniam oraları yuklarılır.<br>Türkisinde manuel olarak yüklemek gerekebilir.<br>Uygun sürücüyü bulmak için ekrandaki talimatları takip ediniz.

• Softvérové špecifikácie môžu by zmenené bez upozornenia.

Cocukların erişemeyeceği yerlerde saklayın. Yutulması durumunda

i aynın anında ya da nemin endinmeyen analmayın.<br>Her tür elektrik çarpması tehlikesine karşı cihazın kabinini açmayın. Cihazın bakım ve onarımı ancak vasıflı bir teknisyen tarafından

en son zur eine Tenen vormen zur einer geschieden.<br>Bu ürün, konutlarda, ticari alanlarda ve hafif sanayi alanlatında kullanıma yönelik

USB SAKLAMA MEDYASI İLK DEFA KULLANILDIĞINDA

Sürücü yüklemeniz gerekmektedir. Sürücüyü yüklemek için aşağıdaki web

Windows Me, Windows 2000, Windows XP, ya da Mac OS (9.0 ya da

Micro Vault'u taktığınızda sürücü otomatik olarak yüklenir. Fakat bazı USB 2.0

• Lütfen Micro Vault'u, bu el kitabında anlatılan prosedürü izleverek düzgün bir ekilde çıkarın. Aksi taktirde veriler düzgün bir şekilde kaydedilemeyebilir.<br>• USB girişi kolayca erişilebilir bir yerde değilse, Micro Vault'u bilgisayarınız üzerindeki USB girişine bağlamak için bir USB adaptörü kullanabilirsiniz

Micro Vault'u, kapağını çıkardıktan sonra bilgisayar üzerindeki bir USB portuna

Windows 98/98SE, Windows Me, Windows 2000 va da Windows XP

Micro Vault'un bilgisayara bağlanmasıyla birlikte, Micro Vault aygıtına iliskin nnoro vara en snguespara sugarninusiya sinimci, mioro vara taygiana inyanı.<br>Sürücü ikonu belirir. (Sürücü adı, bilgisayar sisteminize bağlı olarak değişir.)<br>Şimdi, tıpkı verileri bir sabit diske ya da bir diskete kopyalark dosvaları ve klasörleri sürücü ikonu üzerine sürükleverek, verileri Micro Vault'a

Micro Vault'un bilgisayara bağlanmasıyla birlikte, Micro Vault aygıtına ilişkin

Simdi, tıpkı verileri bir sabit diske va da bir diskete kopyalarken vaptığınız gibi ennan, aparı etmi bir sabrı atlasa ya va bir sabrete kopyatat keri yapayınız yapı,<br>dosyaları ve klasörleri sürücü ikonu üzerine sürükleyerek, verileri Micro Vault'a<br>kopyalayabilir ve bunun üzerinde saklayabilirsiniz.

Micro Vault kullanımdayken, gösterge lambası bunun durumunu aşağıdaki gibi

Anlamı

Bekleme

Veri transferi yapılıyor (Gösterge lambai yanip sönerken Micro Vault'u

Her tür yangın ya da elektrik çarpması tehlikesine karşı cihazı rici tar yangın ya da cisikink yarpında termiklesine i<br>yağmur altında ya da nemli ortamlarda bırakmayın.

Spoločnosť nemôže prijať zodpovednosť za: problémy s počítačom alebo iným hardvérom, ktoré vyplynuli z používania tohoto výrobku; vhodnos tohoto výrobku pre špecifický hardvér, softvér alebo periférie; prevádzkové konflikty s iným inštalovaným softvérom; stratu údajov;<br>alebo iné nehody alebo neodstrániteľné poškodenia. Spoločnosť nemôže prijať zodpovednosť za žiadne finančné škody, stratu zisku, nároky tretích strán, atď., vyplývajúce z používania softvéru

# os E.U.A. e noutros paíse:

**Pycckий**

**ПРЕДУПРЕЖДЕНИЕ**

**Хранить в недоступном для детей месте. В случае проглатывания детьми необходимо немедленно обратиться к**

**врачу.**

**Во избежание возгорания и поражения электрическим током устройство не следует подвергать действию дождя или повышенной влажности. Нельзя открывать корпус устройства, так как это может привести к поражению электрическим током. Техническое обслуживание должно осуществляться**

**только квалифицированными специалистами.**

**Для клиентов в странах Европы**

Данный продукт соответствует действующим в Европе нормативным

Изделие удовлетворяет требованиям стандартов EN55022 (Класс В) и<br>EN55024 при использовании в жилых помещениях, коммерческих<br>организациях и на предприятиях легкой промышленности.

документам:

89/336/EEC, 92/31/EEC (директива по ЭМИ) 93/68/EEC (директива о знаке CE).

**Установка драйвера компактного переносного накопителя (USB) при его использовании в первый**

**раз**

**Для ОС Windows 98/98SE**

Heобxодимо ycтaновить дpaйвep для ycтpойcтвa. Поceтитe yкaзaнный URL-aдpec для зaгpyзки и ycтaновки дpaйвepa для ycтpойcтвa. **http://www.sony.co.jp/microvault/ Для ОС Windows Me, Windows 2000, Windows XP или Mac OS**

**версии 9.0 и выше**

экране.

**Основные сведения по эксплуатации**

**Примечание:**

• Отключайте накопитель Micro Vault надлежащим образом, соблюдая описанную в данном руководстве последовательность действий. В

противном

• Если доступ к разъему порта USB затруднен, для подключения к нему накопителя Micro Vault можно воспользоваться концентратором USB.

**Подключение**

Снимите колпачок с разъема накопителя Micro Vault и подключите его к

порту USB компьютера.

**Для Windows 98/98SE, Windows Me, Windows 2000 или Windows**

**XP**

При подключении к компьютеру накопителя Micro Vault появляется соответствующий данному устройству значок. (Имя накопителя зависит от используемой операционной системы.) После этого можно копировать и сохранять данные на накопителе Micro Vault путем перетаскивания файлов и каталогов на соответствующий значок, точно так же, как при

копировании данных на жесткий диск или дискету.

**Для Mac OS версии 9.0 и выше**

При подключении к компьютеру накопителя Micro Vault появляется соответствующий данному устройству значок. После этого можно копировать и сохранять данные на накопителе Micro Vault путем перетаскивания файлов и каталогов на соответствующий значок, точно так же, как при копировании данных на жесткий диск или

дискету.

**Значение состояний светодиодного индикатора**

При использовании накопителя Micro Vault его состояние определяется по

Индикатор не горит Пипитель находится в

свечению индикатора.

**Состояние светодиодного индикатора Значение**

режиме ожидания

Индикатор горит Происходит передача

. .<br>Убедившись, что накопитель Micro Vault находится в режиме ожида

дии и писото и в советании на значке  $\gg$  Безопасное извлечение устройства' панели задач, расположенном в правом нижнем углу экрана. В появившемся окне выберите устройство, которое нужно отключить, и нажмите кнопку 'Остановить'. При появлении окна 'Остановка устройства' убедитесь, что в нем указано нужное устройство, затем нажмите кнопку 'ОК'. При появлении сообщения о возможности безопасного отключе

данных (Пока индикатор мигает, отключать накопитель Micro Vault

нельзя.)

**Отключение**

**Для ОС Windows 98/98SE**

отключите его от компьютера. **Для ОС Windows Me и Windows 2000**

Дважды щелкните мышью на значке 'Отключение или извлечение аппаратного устройства' панели задач, расположенном в правом нижнем углу экрана. В появившемся окне выберите устройство, которое нужно отключить, и нажмите кнопку 'Остановить'. При появлении окна 'Остановка устройства' убедитесь, что в нем указано нужное устройство, затем нажмите кнопку 'OK'. Когда на экране появится сообщение о возможности безопасного отключения устройства, отключите накопитель

Micro Vault. **Для Windows XP**

устройства, отключите накопитель Micro Vault. **Для Mac OS версии 9.0 и выше**

от компьютера.

**Служебные прикладные программы**

Micro Vault.

**http://www.sony.co.jp/microvault/**

**Примечания по эксплуатации**

Если обнаружились сбои в работе приложения, можно загрузить и установить его более новую версию со следующего веб-узла:

http://www.sony.co.jp/microvault/

никаким другим способом.<br>• При подключении накопит

• При подключении накопителя к компьютеру во время загрузки, перезагрузки или возвращения из режима ожидания, накопитель Micro Vault может функционировать неправильно. Не забывайте отключать накопитель Micro Vault от компьютера перед выполнением данных

операций.

• В колпачке накопителя Micro Vault есть отверстие для крепления на ремешке или кольце. Если накопитель Micro Vault подвешен на ремешке или прикреплен к кольцу, следите, чтобы он не выпал из колпачка и не потерялся. • Избегайте воздействия на устройство следующих негативных факторов: – очень высоких или очень низких температур

– пыли и грязи

– повышенной влажности - вибрации

– агрессивных газов – прямых солнечных лучей

• Чистка

Для чистки устройства используйте мягкую материю - сухую или слегка смоченную мягким моющим средством. Не используйте растворителей, например, спирт или бензин, так как они могут повредить покрытие. • Название Micro Vault является зарегистрированной торговой марко корпорации Sony. • Microsoft и Windows являются зарегистрированными торговыми марками

• Mac и Macintosh являются зарегистрированными торговыми марками корпорации Apple Computer в США и других странах. • Все остальные марки и названия продуктов, которые упоминаются в данном руководстве, являются зарегистрированными торговыми марками или принадлежат соответствующим владельцам. Символы ™ и<br>® не используются в данном руководстве. • Гарантии для данного продукта распространяются только на сам компактный переносной накопитель (USB) при его использова соблюдением инструкций по эксплуатации, с прилагающимися аксессуарами и в системах с заданными или рекомендованными характеристиками. Объем предоставляемых компаниейпроизводителем услуг по техническому обслуживанию, таких как техническая поддержка клиентов, также определяется указанны

корпорации Microsoft в США и других странах.

ограничениями на условия эксплуатации.

сторонних организаций.

или неизбежные повреждения.

поставляемого вместе с данным устройством.

ого ниже адреса URL можно загрузить полезные прикладные

• Спецификации программного обеспечения могут быть изменены без предварительного уведомления.

# **Português**

# **AVISO Mantenha o produto afastado do alcance das crianças. No caso de ser engolido, consulte imediatamente o médico.**

**Para os clientes na Europa**<br>Este produto está em conformidade com as directivas eur Este produto está em conformidade com as directivas europeias, 89/336/EEC, 92/31/EEC (EMC Directive) 93/68/EEC (CE Marking Directive) Este produto está em conformidade com as normas EN55022 Class B e EN55024 para

utilização nas seguintes áreas, residenciais, comerciais e industriai

# **Quando utilizar o suporte de armazenamento USB pela primeira vez (Instalar o controlador do dispositivo)**

# **Quando executar o Windows 98/98SE**

Tem de instalar um controlador de dispositivo. Visite o seguinte URL para transferir e instalar o controlador do dispositivo.

# **http://www.sony.co.jp/microvault/**

### **Quando utilizar o Windows Me, Windows 2000, Windows XP ou Mac OS 9.0 e superior**

### No entanto, com algumas placas USB 2.0, pode ser preciso começar a instalação manualmente.

# Siga as instruções mostradas no ecrã para procurar um dispositivo adequado.

# **Operação básica**

### **Nota:**

• Retire correctamente o Micro Vault de acordo com o procedimento descrito neste manual. Caso contrário, os dados podem não ser gravados correctamente.

### • Se tiver dificuldade em aceder ao conector da porta USB, pode utilizar um hub USB para ligar o Micro Vault ao conector da porta USB do computado **Quando executar o Windows 98/98SE, o Windows Me, o Windows**

# **2000 ou o Windows XP**

Pode copiar e guardar dados no Micro Vault arrastando os ficheiros e as pastas no ícone de unidade, tal como faria se copiasse os dados para um disco rígido ou para uma disquete.

# **Quando utilizar o Mac OS 9.0 e superior**

# Depois do Micro Vault estar ligado ao computador, aparece o ícone de unidade do

dispositivo Micro Vault. Pode copiar e guardar dados no Micro Vault arrastando os ficheiros e as pastas no ícone de unidade, tal como faria se copiasse os dados para um disco rígido ou para uma

### disquete. **Significados da luz do indicador**

Quando estiver a utilizar o Micro Vault, a luz do indicador mostra o estado respectivo da forma indicada abaixo.

# **Estado da luz do indicador Significado**

Desactivado (Off) Em espera Activado (On) Transferir dados em curso (Não remover o Micro Vault

quando a luz do indicador estiver intermitente.)

### **Desligar Quando executar o Windows 98/98SE**

# Depois de confirmar que o Micro Vault está no modo de espera, desligue o Micro Vault. **Quando executar o Windows Me ou o Windows 2000**

# **Quando executar o Windows XP**

Faça duplo clique em (Remover hardware de forma segura) no tabuleiro de tarefas no canto inferior direito do ecrã. Quando aparecer a janela, seleccione o nome do dispositivo que pretende remover e clique no botão [Parar]. Quando aparecer o ecrã [Parar um dispositivo de hardware], verifique se as informações estão correctas e, em seguida, clique no botão OK. Quando aparecer a mensagem "É seguro Remover o Hardware", desligue o Micro Vault.

## **Quando utilizar o Mac OS 9.0 e superior**

Arraste o ícone do Micro Vault para a Lata do lixo (Trash). Depois de confirmar que o Micro Vault está no modo de espera, desligue o Micro Vault.

# **Aplicações de software**

Pode transferir várias aplicações de software muito úteis do URL indicado a seguir. Como o software está comprimido, para poder utilizá-lo tem de o extrair e copiar todas as pastas para o dispositivo Micro Vault.

## **http://www.sony.co.jp/microvault/**

## **Notas sobre a utilização**

- Quando formatar o dispositivo, utilize o software de formatação que pode transferir do website. Para evitar alterações nas especificações não formate o dispositivo de nenhuma outra maneira.
- O Micro Vault pode não funcionar correctamente se o computador ao qual está ligado estiver a ser iniciado, reiniciado ou restaurado do modo de pausa. Desligue sempre o
- Micro Vault do computador antes de executar uma destas operações. A extremidade da tampa do Micro Vault tem um orifício para uma correia ou para uma
- argola. Tenha cuidado para não deixar o Micro Vault pendurado por uma correia ou argola quando o estiver a utilizar, porque este pode sair do invólucro e pode perdê-lo. • Não coloque a unidade em localizações:

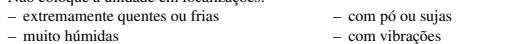

- expostas a gases corrosivos expostas à luz directa do sol • Limpeza
- Limpe a unidade com um pano macio e seco ou com um pano macio ligeiramente hido com um detergente suave. Não utilize nenhum tipo de solvente, tais como álcool ou benzina, que pode danificar o
- acabamento.
- Micro Vault é uma marca registada da Sony Corporation. • Microsoft e Windows são marcas comerciais registadas da Microsoft
- Corporation nos Estados Unidos e noutros países. • Mac e Macintosh são marcas comerciais da Apple Computer, Inc., registada
	-

• Outros nomes de sistemas e de produtos que apareçam neste manual são marcas comerciais registadas ou marcas comerciais dos respectivos proprietários. Note que os símbolos ™ e ® não são utilizados neste manual.

• A garantia do nosso produto está limitada apenas ao próprio suporte de armazenamento USB, quando utilizado normalmente de acordo com estas instruções de funcionamento e com os acessórios que foram incluídos nesta unidade no ambiente do sistema especificado ou recomendado. Os serviços fornecidos pela Empresa, tais como assistência ao utilizador, estão também sujeitos a estas restrições. • A Empresa não é responsável por quaisquer danos ou perdas resultantes da utilização deste aparelho ou no caso de haver uma reclamação de terceiros.

• A Empresa não é responsável de modo algum por: problemas com o computador ou com hardware resultantes da utilização deste produto; a adequabilidade deste produto para hardware, software ou periféricos específicos; conflitos de funcionamento com outro tipo de software instalado; perda de dados ou outros danos acidentais ou inevitáveis. • A Empresa não é responsável por quaisquer danos financeiros, perda de lucros, reclamações de terceiros, etc., resultantes da utilização deste aparelho. • As especificações de software podem estar sujeitas a alterações sem

aviso prévio.

**Specifications**

Operating temperature range<br>Operating humidity range:

Storage temperature range<br>Storage humidity range:

(Actual usable capacity is somewhat less than the amount

Weight: Approximately 13 g (including cap) Accessories: Main Unit (with cap), Operating Instructions, Warranty

Card

\* This device has a built-in hub to enable multiple functions. Note that some USB 2.0 boards and cards are designed to function as USB 1.1 interfaces when connected to a

10 to 90% (with no condensation<br>-20 to 60 $\degree$ C (-4 to 140 $\degree$ F)

10 to 90% (with no condensation)

http://www.sony.co.jp/microvault/ http://www.mediabysony.com/ http://www.sony-europe.com/ http://www.sony-asia.com/microvault/

http://www.sony.com/

Interface: Hi-Speed USB (USB2.0)\*<br>Port type: Type A USB port

External dimensions:  $20 \times 11 \times 78$  mm (including cap)<br>Weight: Approximately 13 g (including ca

hub, so high speed transfer is not available.<br>\*\* The device driver must be installed from the website.

Design and specifications are subject to change without notice.